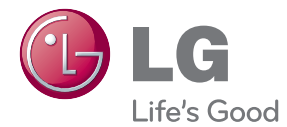

# MANUEL D'UTILISATION Blu-ray Disc™ / DVD Player

Veuillez lire attentivement ce manuel avant d'utiliser votre appareil et conservez-le pour vous y référer ultérieurement.

BP120

P/NO : MFL67475801\_REV1.0

## <span id="page-1-0"></span>**Consignes de sécurité**

#### **ATTENTION RISQUE D'ÉLECTROCUTION. NE PAS OUVRIR.**

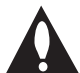

**ATTENTION :** AFIN DE RÉDUIRE LE RISQUE DE CHOC ÉLECTRIQUE, NE RETIREZ PAS LE BOÎTIER (NI L'ARRIÈRE). AUCUNE PIÈCE DE CET APPAREIL N'EST SUSCEPTIBLE D'ÊTRE RÉPARÉE PAR L'UTILISATEUR. CONFIEZ L'ENTRETIEN DE L'APPAREIL À DES PERSONNES QUALIFIÉES.

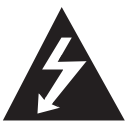

Le symbole d'un éclair à l'intérieur d'un triangle sert à avertir l'utilisateur de la présence d'une tension dangereuse non isolée dans le corps de l'appareil, qui peut être

suffisamment élevée pour provoquer un risque d'électrocution.

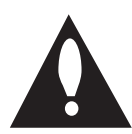

Le symbole d'un point d'exclamation à l'intérieur d'un triangle sert à avertir l'utilisateur de la présence d'instructions d'utilisation et de maintenance

(entretien) importantes dans la documentation qui accompagne l'appareil.

**AVERTISSEMENT :** POUR PRÉVENIR TOUT RISQUE D'INCENDIE OU D'ÉLECTROCUTION, N'EXPOSEZ PAS CET APPAREIL À LA PLUIE OU À L'HUMIDITÉ.

**AVERTISSEMENT :** n'installez pas cet appareil dans un espace confiné tel qu'une bibliothèque ou tout autre meuble similaire.

**ATTENTION :** n'obstruez pas les ouvertures d'aération. Installez l'appareil conformément aux instructions du fabricant.

Les fentes et les ouvertures du boîtier servent à assurer la ventilation et le bon fonctionnement de l'appareil, ainsi qu'à le protéger contre la surchaufe. Les ouvertures ne doivent jamais être bloquées en installant l'appareil sur un lit, un canapé, un tapis ou toute autre surface similaire. Cet appareil ne doit pas être placé dans un emplacement fermé tel qu'une bibliothèque ou une étagère, à moins d'assurer une ventilation adéquate ou que les instructions du fabricant l'autorisent.

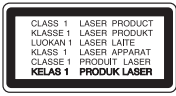

**ATTENTION :** RAYONNEMENT LASER VISIBLE ET INVISIBLE DE CLASSE 1M LORSQUE L'APPAREIL EST OUVERT. NE REGARDEZ PAS DIRECTEMENT AVEC DES INSTRUMENTS OPTIQUES.

L'utilisation de commandes, de réglages ou de procédures autres que ceux décrits dans ce document peut entraîner une exposition à des radiations dangereuses.

#### **PRÉCAUTION concernant le cordon d'alimentation**

Il est recommandé de brancher la plupart des appareils sur un circuit dédié;

Autrement dit, un circuit comportant une prise de courant qui alimente uniquement cet appareil et qui n'a ni autres prises ni circuit dérivé. Reportezvous à la page des spécifications de ce manuel d'utilisation pour plus de détails. Ne surchargez pas les prises murales. Les prises murales surchargées, desserrées ou endommagées, les câbles de rallonge, les cordons d'alimentation effilochés, ou les gaines isolantes craquelées ou endommagées constituent un danger. Chacune de ces conditions peut entraîner un risque de choc électrique ou d'incendie. Examinez régulièrement le cordon de votre appareil. S'il paraît endommagé ou détérioré, débranchez-le, cessez d'utiliser l'appareil et faites remplacer le cordon par un cordon strictement identique auprès d'un point de service aprèsvente agréé. Protégez le cordon d'alimentation de sorte qu'il ne puisse pas être tordu, entortillé, pincé, coincé dans une porte ou piétiné. Faites particulièrement attention aux fiches, aux prises murales et au point d'où sort le cordon de l'appareil. Pour déconnecter l'appareil du réseau électrique, retirez le cordon d'alimentation de la prise électrique. Lors de l'installation de l'appareil, assurez-vous que la prise soit facilement accessible. Cet appareil est équipé d'une batterie transportable ou de piles rechargeables.

**Retrait sans danger de la batterie ou des piles de l'appareil:** pour retirer la batterie ou les piles usagées, procédez dans l'ordre inverse de leur insertion. Pour empêcher toute contamination de l'environnement et tout danger pour la santé des êtres humains et des animaux, la batterie ou les piles usagées doivent être mises au rebut dans le conteneur approprié à un point de collecte prévu pour leur recyclage. Ne jetez pas la batterie ou les piles usagées avec les autres déchets. Recyclez toujours les batteries et piles rechargeables usagées. La batterie ne doit pas être exposée à une chaleur excessive, telle que la lumière directe du soleil, les flammes, etc.

**ATTENTION :** l'appareil ne doit pas être exposé à des projections d'eau ou à des éclaboussures, et aucun objet rempli de liquide tel qu'un vase ne doit être posé sur l'appareil.

#### **Élimination de votre ancien appareil**

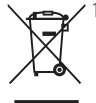

- 1. Ce symbole, représentant une poubelle sur roulettes barrée d'une croix, signifie que le produit est couvert par la directive européenne 2002/96/EC.
- 2. Les éléments électriques et électroniques doivent être jetés séparément, dans les videordures prévus à cet effet par votre municipalité.
- 3. Une élimination conforme aux instructions aidera à réduire les conséquences négatives et risques éventuels pour l'environnement et la santé humaine.
- 4. Pour plus d'information concernant l'élimination de votre ancien appareil veuillez contacter votre mairie, le service des ordures ménagères ou encore la magasin où vous avez acheté ce produit.

#### **Mise au rebut des piles ou batteries usagées**

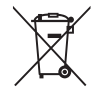

Le pictogramme d'une poubelle barrées sur les piles ou batteries accompagnant votre produit indique qu'elles sont conformes à la Directive européenne 2006/66/EC.

- 2. Ce symbole peut être associé aux symboles chimiques du mercure (Hg), du cadmium (Cd) ou du plomb (Pb) si la batterie contient plus de 0,0005% de mercure, 0,002% de cadmium ou 0,004% de plomb.
- 3. Toutes les piles et batteries doivent être collectées séparément et transportées par les services de voirie municipaux vers des installations spécifiques de collecte des déchets, identifiées en conséquence par le gouvernement ou par les autorités locales.
- 4. Le traitement correct de vos piles ou batteries usagées contribue protéger l'environnement et la santé des personnes et des animaux.
- 5. Pour plus d'infomations sur le traitement de vos piles ou batteries usagées, merci de bien vouloir vous adresser votre mairie, au service de la voirie ou au magasin où vous avez acheté le produit.

LG Electronics déclare par la présente que ce ou ces produits sont conformes aux exigences essentielles et aux dispositions applicables des directives 2004/108/ CE, 2006/95/CE et 2009/125/CE.

#### **Centre Européen de Normalisation (European Standards Centre):**

Krijgsman 1, 1186 DM Amstelveen, The Netherlands

• Veuillez noter que ce Centre n'est PAS un Service Client. Pour les Informations Service Client, veuillez consulter la Carte de Garantie ou contacter le revendeur chez qui vous avez acheté le produit.

#### **Remarques sur les droits d'auteur**

- Comme AACS (Advanced Access Content System) est approuvé en tant que système de protection de contenus pour le format de disque Blu-ray, à l'instar de CSS (Content Scramble System) qui est utilisé pour le format DVD, certaines restrictions s'imposent pour la relecture, la sortie de signaux analogiques, etc., des contenus protégés par AACS. Le fonctionnement de cet appareil et les restrictions concernant son utilisation peuvent varier selon la date de votre achat, car ces restrictions peuvent être adoptées et/ou modifiées par la technologie AACS après la production de cet appareil.
- Par ailleurs, BD-ROM Mark et BD+ sont également utilisés en tant que systèmes de protection de contenus pour le format de disque Blu-ray, qui impose certaines restrictions, notamment les restrictions de lecture pour les contenus protégés par BD-ROM Mark et/ou BD+. Pour obtenir des informations complémentaires sur les technologies AACS, BD-ROM Mark et BD+ ou sur ce produit, contactez un service aprèsvente agréé.
- De nombreux DVD et BD-ROM sont encodés avec une protection contre la copie. En conséquence, vous devez raccorder votre lecteur directement à votre téléviseur, et non à un magnétoscope. Le raccordement à un magnétoscope génère en efet une image déformée pour les disques protégés contre la copie.
- y Cet appareil est doté d'une technologie de protection des droits d'auteur protégée par des brevets américains et d'autres droits sur la propriété intellectuelle. L'utilisation de cette technologie de protection des droits d'auteur doit faire l'objet d'une autorisation par Rovi et est exclusivement réservée à un usage domestique et à d'autres types de visionnage limités, sauf autorisation expresse de Rovi. Les opérations d'ingénierie inverse et de démontage sont interdites.
- y Conformément aux lois sur les droits d'auteur en vigueur aux États-Unis et dans d'autres pays, l'enregistrement, l'utilisation, la difusion, la distrib-ution ou la révision sans autorisation d'émissions télévisées, de cassettes vidéo, de BD-ROM, de DVD, de CD et d'autres contenus peut engager votre responsabilité civile et/ou criminelle.

### **Avertissement important pour votre système de télévision en couleur**

Le système de couleur de ce reproducteur difère en fonction du disque en cours de reproduction.

Par exemple, lorsque le reproducteur lit le disque enregistré sur un système de couleur NTSC, l'image est restituée comme un signal NTSC.

Seulement la TV couleur multi-système peut capter tous les signaux restitués par le reproducteur.

- Si vous avez un téléviseur PAL et que vous utilisez des disques ou des contenus vidéo enregistrés en NTSC, vous verrez des images déformées.
- Le téléviseur multisystème change le système couleur automatiquement en fonction des signaux d'entrée. Si le système couleur n'est pas modifié automatiquement, éteignez le téléviseur et rallumez-le pour voir des images normales à l'écran.
- Même si les disques enregistrés dans le système couleur NTSC s'affichent correctement sur votre téléviseur, il est possible que leur enregistrement pose problème dans votre enregistreur.

## **Table des matières**

### **[1 Démarrage](#page-1-0)**

- [2 Consignes de sécurité](#page-1-0)
- [8 Introduction](#page-7-0)
- [8 Disques lisibles et pictogrammes](#page-7-0)  [utilisés dans ce manuel](#page-7-0)
- [9 À propos du symbole "](#page-8-0) $Q$ "
- [9 Remarques sur la compatibilité](#page-8-0)
- [10 Fichiers requis](#page-9-0)
- [11 AVCHD \(codec vidéo avancé en haute](#page-10-0) [définition\)](#page-10-0)
- 12 Configurations système spécifiques
- [12 Code de région](#page-11-0)
- [12 Sélectionnez un système](#page-11-0)
- [13 Télécommande](#page-12-0)
- [14 Panneau avant](#page-13-0)
- [14 Panneau arrière](#page-13-0)

### **[2 Raccordements](#page-14-0)**

- [15 Raccordement à votre téléviseur](#page-14-0)
- [15 Connexion HDMI](#page-14-0)
- [16 Présentation de la technologie](#page-15-0)  [SIMPLINK](#page-15-0)
- [16 Réglage de la résolution](#page-15-0)
- [17 Raccordement à un amplificateur](#page-16-0)
- [18 Raccordement à un amplificateur via](#page-17-0)  [la sortie HDMI](#page-17-0)
- [18 Raccordement à un amplificateur via](#page-17-0)  [la sortie audionumérique](#page-17-0)
- [19 Raccordement d'un périphérique USB](#page-18-0)
- [19 Lecture du contenu d'un périphérique](#page-18-0)  [USB](#page-18-0)

### **[3 Configuration du système](#page-19-0)**

- [20 Réglages](#page-19-0)
- [20 Configuration initiale](#page-19-0)
- [20 Réglage des paramètres](#page-19-0)
- [21 Menu \[AFFICHAGE\]](#page-20-0)
- [22 Menu \[LANGUE\]](#page-21-0)
- [23 Menu \[AUDIO\]](#page-22-0)
- [24 Menu \[VERROU\]](#page-23-0)
- [25 Menu \[AUTRES\]](#page-24-0)

#### **[4 Utilisation](#page-25-0)**

- [26 Lecture générale](#page-25-0)
- [26 Utilisation du menu \[ACCUEIL\]](#page-25-0)
- [26 Lecture de disques](#page-25-0)
- [26 Lecture d'un fichier sur un disque ou](#page-25-0)  [un périphérique USB](#page-25-0)
- [27 Opérations de base pour contenu](#page-26-0)  [vidéo et audio](#page-26-0)
- [27 Opérations de base avec les photos](#page-26-0)
- [27 Utilisation du menu du disque](#page-26-0)
- [28 Reprise de la lecture](#page-27-0)
- [28 Mémoire de la dernière scène](#page-27-0)
- [28 Lecture répétée](#page-27-0)
- [29 Répétition d'une section spécifique](#page-28-0)
- [29 Affichage des informations sur le](#page-28-0)  [contenu](#page-28-0)
- [29 Modification de l'affichage de la liste](#page-28-0)  [des contenus](#page-28-0)
- [30 Sélection d'un fichier de](#page-29-0)  [sous-titres](#page-29-0)
- [30 Options disponibles pendant](#page-29-0)  [l'affichage d'une photo](#page-29-0)
- [31 Écoute de musique pendant un](#page-30-0)  [diaporama](#page-30-0)
- [31 Affichage à l'écran](#page-30-0)
- [31 Affichage à l'écran des informations](#page-30-0)  [sur le contenu](#page-30-0)
- [32 Lecture à partir d'un code de temps](#page-31-0)
- [32 Sélection de la langue des sous-titres](#page-31-0)
- [33 Modification de la source audio](#page-32-0)
- [33 Visionnage sous un angle différent](#page-32-0)
- [33 Modification du format d'image](#page-32-0)
- [34 Modification de la page de code des](#page-33-0)  [sous-titres](#page-33-0)
- [34 Modification du mode d'image](#page-33-0)

## **[5 Dépannage](#page-34-0)**

- [35 Dépannage](#page-34-0)
- [35 Généralités](#page-34-0)
- [36 Image](#page-35-0)
- [36 Support client](#page-35-0)
- [36 Avis concernant les logiciels open](#page-35-0)  [source](#page-35-0)

### **[6 Annexe](#page-36-0)**

- [37 Commande d'un téléviseur à l'aide de la](#page-36-0)  [télécommande fournie](#page-36-0)
- [37 Réglage de la télécommande pour](#page-36-0)  [commander votre téléviseur](#page-36-0)
- [38 Liste des codes de région](#page-37-0)
- [39 Liste des codes de langue](#page-38-0)
- [40 Marques de commerce et licences](#page-39-0)
- [42 Spécifications de la sortie audio](#page-41-0)
- [44 Spécifications](#page-43-0)
- [45 Entretien](#page-44-0)
- [45 Manipulation de](#page-44-0)  [l'appareil](#page-44-0)
- [45 Remarques sur les disques](#page-44-0)

**6**

# <span id="page-7-0"></span>**Introduction**

## **Disques lisibles et pictogrammes utilisés dans ce manuel**

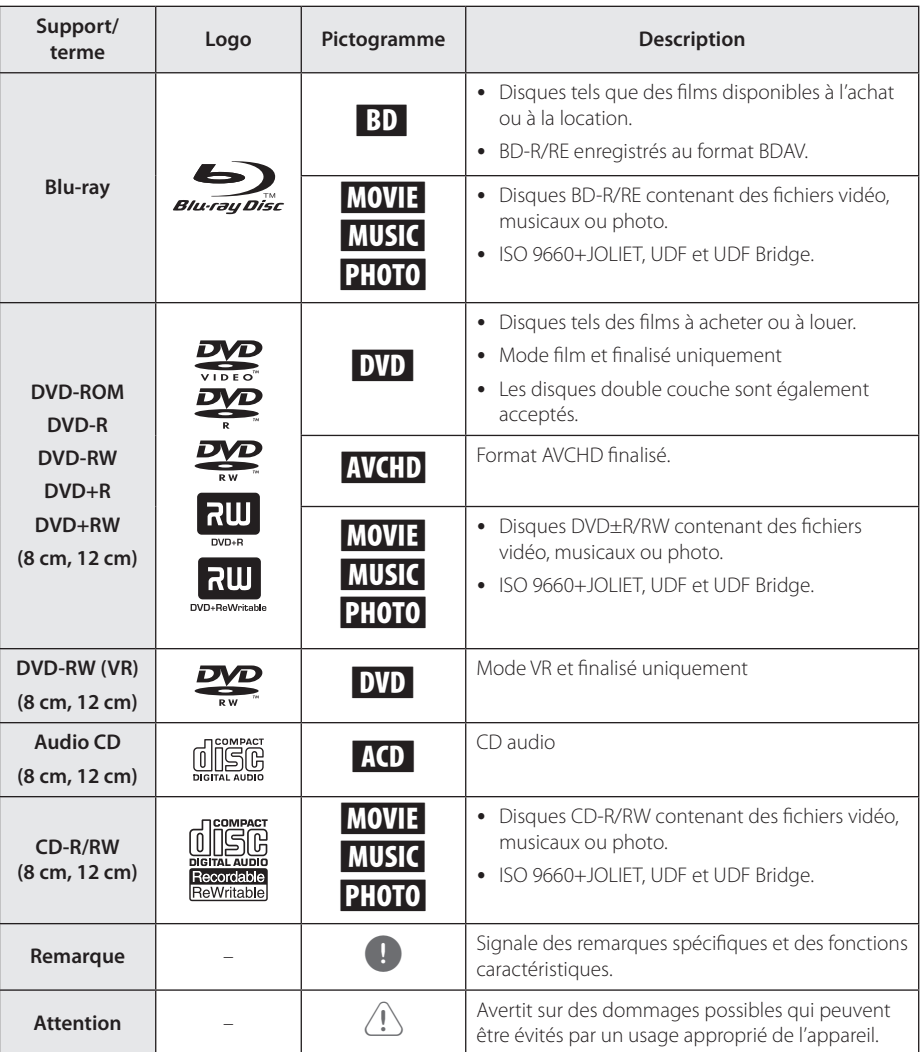

- <span id="page-8-0"></span>• Selon les caractéristiques des appareils de gravure ou des disques CD-R/RW (ou DVD±R/RW) en soi mêmes, certains disques CD-R/RW (ou DVD±R/RW) ne seront pas lus par cet appareil.
- Selon le logiciel de gravure et de finalisation, certains disques (CD-R/RW, DVD±R/RW, BD-R/RE) ne seront pas lus par cet appareil.
- Il est possible que les BD-R/RE, DVD±R/RW et CD-R/RW enregistrés à l'aide d'un ordinateur ou d'un enregistreur de CD/ DVD puissent ne pas être lus si le disque est endommagé ou sale, ou si la lentille du lecteur présente de la poussière ou de la condensation.
- y Si vous enregistrez un disque à l'aide d'un ordinateur, même s'il est enregistré dans un format compatible, il existe une possibilité qu'il ne puisse pas être lu à cause des paramètres du logiciel d'application utilisé pour créer le disque. (Adressez-vous à l'éditeur du logiciel pour des informations plus détaillées.)
- Pour obtenir une qualité de lecture optimale, ce lecteur nécessite que les disques et les enregistrements répondent à certaines normes techniques.
- Les DVD préenregistrés sont automatiquement conformes à ces normes. Il existe de nombreux types de formats de disques enregistrables (dont des disques CD-R contenant des ichiers MP3 ou WMA), et ces formats requièrent certaines conditions préexistantes pour que la lecture soit possible.
- Veuillez noter qu'il est nécessaire d'avoir une autorisation pour télécharger des fichiers MP3 ou WMA et de la musique depuis internet. Notre société n'ayant pas le droit d'accorder une telle autorisation. cette dernière doit toujours être recherchée auprès du détenteur des droits d'auteur.
- Lorsque vous reformatez un disque réenregistrable, vous devez régler l'option du format du disque sur [Masterisé] pour que celui-ci soit compatible avec les lecteurs LG. Lorsque vous réglez l'option sur Life File System, vous ne pouvez pas l'utiliser sur les lecteurs LG. (Masterisé / Live File System : système de format de disque pour Windows Vista).

## Remarque **A** propos du symbole " $Q$ "

Le symbole " $Q$ " peut apparaître sur votre écran de téléviseur durant le fonctionnement. Il signifie que la fonction décrite dans ce manuel n'est pas disponible avec ce support spécifique.

## **Remarques sur la compatibilité**

- Comme les disques BD-ROM sont un nouveau format, certains problèmes avec les disques, la connexion numérique ou d'autres problèmes de compatibilité sont possibles. Si vous rencontrez des problèmes de compatibilité, contactez un point de service après-vente agréé.
- Cet appareil vous fait bénéficier de fonctions, telles que l'incrustation d'image, de logiciels audio et virtuels de tiers, etc. avec BD-ROM compatible BONUSVIEW (BD-ROM version 2 profil 1 version 1.1). L'image et le programme audio secondaires peuvent être lus à partir d'un disque compatible avec la fonction d'incrustation PIP. Pour connaître la méthode de lecture, reportezvous aux instructions relatives au disque.
- Pour voir du contenu DVD haute définition ou standard converti, votre écran peut nécessiter une entrée DVI compatible HDMI ou HDCP.
- y Certains DVD et BD-ROM peuvent limiter l'utilisation de certaines fonctionnalités ou commandes.
- Les technologies Dolby TrueHD, Dolby Digital Plus et DTS-HD peuvent être restituées sur 7.1 canaux maximum si vous utilisez une connexion HDMI pour la sortie audio de l'appareil.
- Vous pouvez utiliser un périphérique USB pour stocker des informations liées au disque. Le disque que vous utilisez déterminera la durée de conservation de ces informations.

## <span id="page-9-0"></span>**Fichiers requis**

## **Fichiers vidéo**

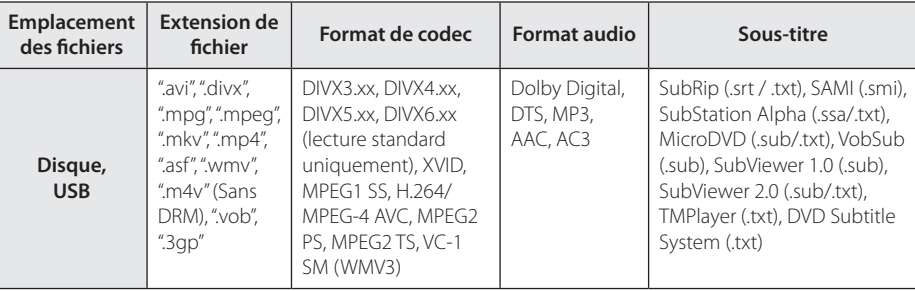

### **Fichiers musicaux**

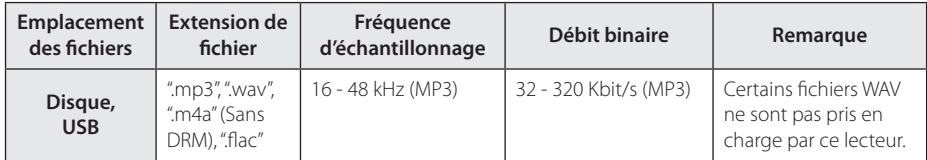

### **Fichiers photo**

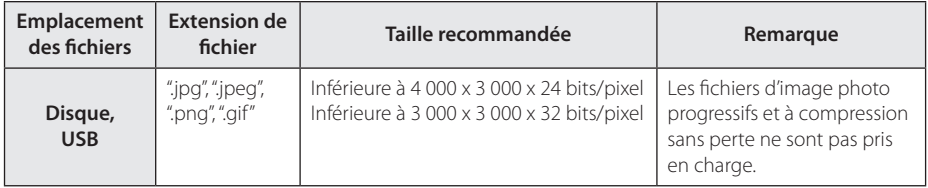

### , Remarque

- <span id="page-10-0"></span>• Les noms des fichiers sont limités à 180 caractères.
- Nombre maximal de fi chiers par dossier: 2 000 (nombre total de i chiers et de dossiers)
- Suivant la taille et le nombre de fichiers plusieurs minutes peuvent être nécessaires pour lire les contenus du support.
- Les spécifications des fichiers à la page 10 ne sont pas toujours compatibles. Il peut y avoir certaines restrictions en fonction des propriétés des fichiers.
- Ce lecteur ne prend pas en charge les balises ID3 intégrées dans les fichiers MP3.
- La durée totale de lecture du fichier audio indiquée n'est peut-être pas correcte dans le cas de fichiers VBR
- Les fichiers vidéo haute définition contenus sur un CD/DVD ou un périphérique USB 1.0/1.1 risquent de ne pas être lus correctement. Pour lire des fichiers vidéo haute définition, il est recommandé d'utiliser les formats Disque Bluray ou USB 2.0.
- Ce lecteur prend en charge le format H.264/ MPEG-4, AVC profil Main ou High au niveau 4.1. En cas de fichier de niveau supérieur, un message d'avertissement s'affiche à l'écran.
- Ce lecteur ne reconnaît pas les fichiers enregistrés avec GMC<sup>\*1</sup> ou Qpel<sup>\*2</sup>. .
	- \*1 GMC Global Motion Compensation (compensation globale de mouvements)
	- \*2 Qpel –Quarter pixel (quart de pixel)

#### , Remarque

- Un fichier "avi" qui a le code est "WMV 9 codec" est supporté.
- Ce lecteur est compatible avec les fichiers en UTF-8 même s'ils ont des contenus de sous-titres Unicode. Ce lecteur ne peut pas reconnaître des ichiers de sous-titres purement Unicode.
- Selon les types de fichiers ou les modes d'enregistrement, il peut ne pas les lire.
- Un disque qui a été enregistré par un procédé multisession sur un PC classique n'est pas reconnu sur ce lecteur.
- Pour pouvoir lire un fichier de film, il faut que les noms du fichier du film et du fichier de sous-titre soient les mêmes.
- y Si le codec de la vidéo est MPEG2 TS ou MPEG2 PS, le sous-titre n'est pas lu.

## **AVCHD (codec vidéo avancé en haute définition)**

- Ce lecteur peut lire les disques au format AVCHD. Ces disques sont normalement enregistrés et utilisés dans les caméscopes.
- Le format AVCHD est un format d'enregistrement numérique de vidéo haute définition
- Le format MPEG-4 AVC/H.264 peut compresser les images avec une plus grande efficacité que le format de compression d'image conventionnel.
- Ce lecteur peut lire les disques AVCHD au format "x.v.Colour".
- Selon leurs conditions d'enregistrement, il est possible que certains disques au format AVCHD ne puissent pas être lus.
- Les disques au format AVCHD doivent être finalisés
- Le format "x.v.Colour" offre une palette de couleurs plus vaste que les disques pour caméscope DVD normaux.

## <span id="page-11-0"></span>**Configurations système spécifiques**

Pour la lecture vidéo haute définition:

- Téléviseur haute définition doté de prises d'entrée HDMI.
- · BD-ROM avec du contenu haute définition
- Une entrée HDMI ou DVI compatible HDCP est nécessaire sur votre téléviseur pour certains contenus (indiqués par les auteurs du disque).

Pour la lecture audio multicanaux Dolby® Digital Plus, Dolby True HD et DTS-HD:

- Un amplificateur/récepteur avec décodeur intégré (Dolby Digital, Dolby Digital Plus, Dolby TrueHD, DTS ou DTS-HD).
- Des enceintes avant, centrale et surround ainsi qu'un caisson de graves sont nécessaires pour le format choisi.

## **Code de région**

Un code de région est indiqué à l'arrière de l'appareil. Ce dernier ne peut lire que les disques DVD ou BD-ROM de la même zone ou portant la mention "ALL" (Toutes zones).

## **Sélectionnez un système**

Ouvrez le support de disque au moyen du bouton ▲ (OPEN/CLOSE) puis, appuyez et maintenez M (PAUSE) pendant plus de 5 secondes pour changer le système de couleur (PAL /NTSC /AUTO).

## <span id="page-12-0"></span>**Télécommande**

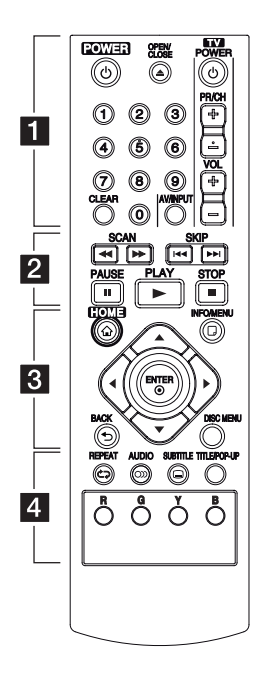

### **Installation de la batterie**

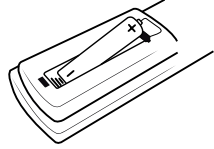

Retirez le couvercle du compartiment des piles à l'arrière de la télécommande, puis insérez R03 une pile AAA en respectant la polarité  $\bullet$  et  $\bullet$ .

#### • • • • • • 1 • • • • • •

1 **(POWER):** permet d'allumer ou d'éteindre le lecteur.

**≜ (OPEN/CLOSE):** permet d'ouvrir ou de fermer le plateau du disque.

**Touches numériques 0-9:** Sélectionne des options numérotées dans un menu.

**CLEAR:** permet d'efacer un index dans le menu de recherche ou un numéro lors de la définition du mot de passe.

**Touches de commande du téléviseur:** voir page 37. • • • • • • <mark>2</mark> • • • • •

c/v **(SCAN):** permettent d'efectuer une recherche vers l'arrière ou l'avant.

**C/V/V** (SKIP): permettent de passer à la piste, au fichier ou au chapitre précédent/suivant.

M **(PAUSE):** permet de mettre la lecture en pause.

z **(PLAY):** permet de démarrer la lecture.

Z **(STOP):** permet d'arrêter la lecture.

• • • • • • **8** • • • • •

HOME (<sup>n</sup>): permet d'afficher ou de quitter le [Menu d'accueil].

**INFO/MENU (**m**):** permet d'activer ou de désactiver l'affichage à l'écran.

**Touches fléchées:** permettent de sélectionner une option dans le menu.

**ENTER (@):** permet de confirmer la sélection du menu.

**BACK (**1**):** permet de quitter le menu ou de revenir à l'écran précédent.

**DISC MENU:** permet d'accéder au menu du disque.

#### • • • • • • **4** • • • • •

**REPEAT (**h**):** répète la lecture de la section ou de la séquence.

**AUDIO (**[**):** Sélectionne une langue ou une chaine audio.

**SUBTITLE (**]**):** Sélectionner une langue pour les sous-titres.

**TITLE/POP-UP:** permet d'afficher le menu de titres du DVD ou le menu contextuel du BD-ROM, s'il est disponible.

**Touches de couleur (R, G, Y, B):** 

Utilisez pour la navigation des menus BD-ROM. Elles peuvent être utilisées pour le menu [Film], [Photo] et [Musique].

## <span id="page-13-0"></span>**Panneau avant**

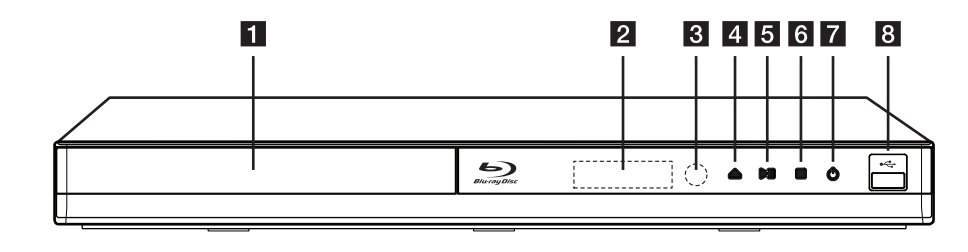

- **1** Plateau du disque
- **2** Afficheur
- c **Capteur de la télécommande**
- **4 ≜** (Ouverture/Fermeture)
- **6**  $\blacktriangleright$ II (Lecture/Pause)
- **6** (Arrêt)
- g 1 **(MARCHE/ARRÊT)**
- **8** USB Port

# **Panneau arrière**

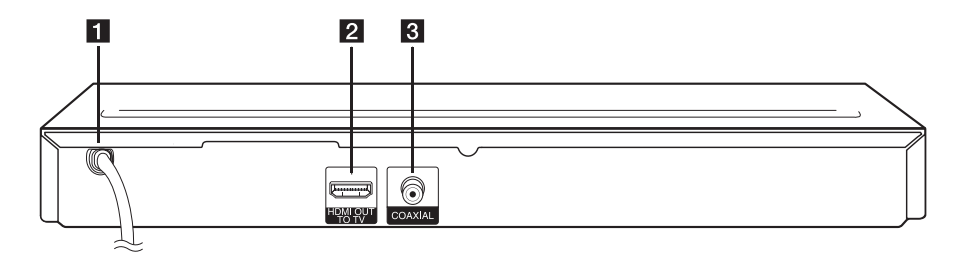

**1** Cordon d'alimentation CA **2** HDMI OUT

**6** DIGITAL AUDIO OUT (COAXIAL)

# <span id="page-14-0"></span>**Raccordement à votre téléviseur**

## **Connexion HDMI**

Si vous possédez un moniteur ou un téléviseur HDMI, vous pouvez le raccorder à ce lecteur à l'aide d'un câble HDMI (type A, Câble HDMI™ haute vitesse). Raccordez la prise HDMI du lecteur à la prise HDMI d'un moniteur ou téléviseur compatible HDMI.

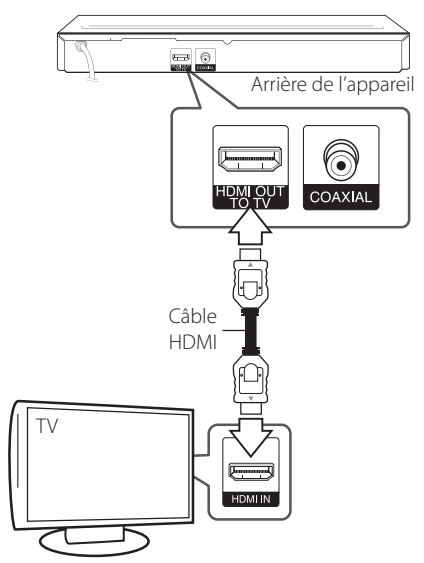

Réglez la source du téléviseur sur HDMI (reportezvous au manuel d'utilisation de votre téléviseur).

### **Informations supplémentaires concernant la technologie HDMI**

- Lorsque vous raccordez un appareil compatible HDMI ou DVI, effectuez les vérifications suivantes:
	- Essayez d'éteindre l'appareil HDMI/DVI ainsi que ce lecteur. Ensuite, allumez l'appareil HDMI/DVI, attendez environ 30 secondes, puis allumez ce lecteur.
	- L'entrée vidéo de l'appareil raccordé est correctement réglée pour cet appareil.
	- L'appareil raccordé est compatible avec les résolutions d'entrée vidéo 720x576p, 1280x720p, 1920x1080i et 1920x1080p video.
- Certains appareils DVI ou HDMI compatibles HDCP ne fonctionneront pas avec ce lecteur.
	- L'image ne s'affichera pas correctement avec un appareil non HDCP.

#### , Remarque

- · Si un périphérique HDMI raccordé n'accepte pas la sortie audio du lecteur, le son du périphérique HDMI peut être déformé ou muet.
- Lorsque vous utilisez la connexion HDMI, vous pouvez modifier la résolution pour la sortie HDMI. (Reportez-vous à la section "Réglage de la résolution", page 16.)
- Sélectionnez le type de sortie vidéo pour la prise de sortie HDMI OUT à l'aide de l'option [Rég. couleur HDMI] dans le menu [Config.] (voir page 22).
- Une modification de la résolution alors que la connexion est déjà établie peut entraîner des dysfonctionnements. Pour résoudre le problème, éteignez le lecteur puis rallumezle.
- Lorsque la connexion HDMI avec HDCP n'est pas vérifiée, le téléviseur affiche un écran noir. Dans ce cas, vérifiez la connexion HDMI ou débranchez le câble HDMI.
- y Si des interférences apparaissent à l'écran, vérifiez le câble HDMI (sa longueur est généralement limitée à 4,5 m).

## <span id="page-15-0"></span>**Présentation de la technologie SIMPLINK**

# SIMPLINK

Si cet appareil est raccordé via HDMI à un téléviseur LG doté de la technologie SIMPLINK, vous pouvez commander certaines fonctions de cet appareil à l'aide de la télécommande du téléviseur.

Les fonctions pouvant être commandées par la télécommande du téléviseur LG sont la lecture, la mise en pause, la recherche, l'avance, le retour, l'arrêt de la lecture, l'extinction de l'appareil, etc.

Reportez-vous au manuel d'utilisation du téléviseur pour plus de détails sur la fonction SIMPLINK.

Un téléviseur LG doté de la technologie SIMPLINK présente le logo illustré ci-dessus.

#### , Remarque

Selon le type de disque ou l'état de lecture, certaines opérations SIMPLINK peuvent ne pas fonctionner ou produire un résultat diférent de celui que vous escomptez.

## **Réglage de la résolution**

Le lecteur ofre plusieurs résolutions de sortie pour les prises de sortie HDMI OUT. Vous pouvez modifier la résolution à l'aide du menu [Config.].

- 1. Appuyez sur la touche HOME  $(1)$ .
- 2. Utilisez les touches  $\blacktriangleleft$  /  $\blacktriangleright$  pour sélectionner [Config.], puis appuyez sur ENTER  $(\odot)$ . Le menu [Config.] apparaît.
- 3. Utilisez les touches  $\triangle/\blacktriangledown$  pour sélectionner l'option [AFFICHAGE], puis appuyez sur ▶ pour accéder au deuxième niveau.
- 4. Utilisez les touches  $\triangle/\blacktriangledown$  pour sélectionner l'option [Résolution], puis appuyez sur ENTER (<sup>o</sup>) pour accéder au troisième niveau.

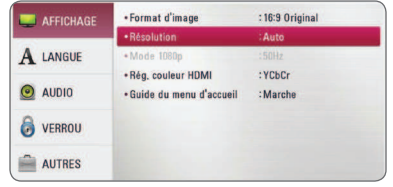

5. Utilisez les touches ▲/▼ pour sélectionner la résolution souhaitée, puis appuyez sur la touche ENTER  $(\odot)$  pour confirmer votre choix.

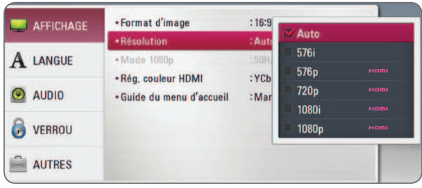

- <span id="page-16-0"></span>• Si votre téléviseur n'accepte pas la résolution que vous avez définie sur le lecteur, vous pouvez régler la résolution sur 576p comme suit.
	- 1. Appuyez sur  $\triangle$  pour ouvrir le tiroir à disque.
	- 2. Appuyez sur la touche  $\blacksquare$  (STOP) pendant au moins 5 secondes.
- Lorsque vous avez une résolution de 576i avec un périphérique HDMI activé, la résolution réelle affichée sera de 576p.
- Si vous sélectionnez une résolution manuellement, puis raccordez la prise HDMI au téléviseur, mais que votre téléviseur ne la prend pas en charge, le réglage de résolution est défini sur l'Autol.
- Si vous sélectionnez une résolution non prise en charge par votre téléviseur, un message d'avertissement apparaîtra. Après modification de la résolution, si rien n'apparaît à l'écran, attendez 20 secondes pour que la résolution revienne automatiquement au réglage précédent.
- y La fréquence d'image de sortie vidéo 1080p peut être définie automatiquement sur 24 Hz ou 50 Hz en fonction de la capacité et de la préférence du téléviseur raccordé, ainsi que de la fréquence d'image vidéo native du contenu du BD-ROM.

# Remarque **Raccordement à un amplificateur**

Efectuez l'un des raccordements suivants, en fonction des capacités de votre appareil existant.

- Connexion audio HDMI (page 18)
- Connexion audionumérique (page 18)

Comme de nombreux facteurs afectent le type de sortie audio, reportez-vous à la section "Spécifications de la sortie audio", pages 42.

### **À propos du son multicanal numérique**

Une connexion multicanal numérique offre la meilleure qualité sonore. Pour cela, il vous faut un récepteur audio/vidéo multicanal compatible avec au moins un des formats audio pris en charge par votre lecteur. Consultez les logos sur la façade du récepteur audio/vidéo et dans le manuel. (PCM Stereo, PCM Multi-Ch, Dolby Digital, Dolby Digital, Plus, Dolby TrueHD, DTS et/ou DTS-HD)

## <span id="page-17-0"></span>**Raccordement à un amplificateur via la sortie HDMI**

Raccordez la prise de sortie HDMI OUT du lecteur à la prise d'entrée correspondante sur votre amplificateur à l'aide d'un câble HDMI.

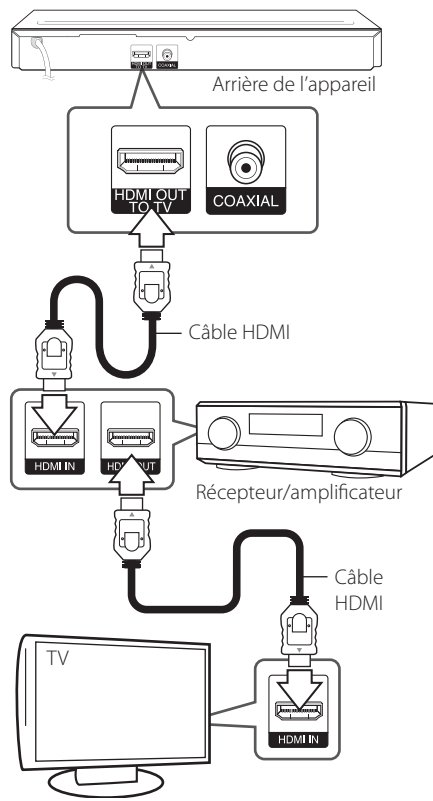

Raccordez la prise de sortie HDMI de l'amplificateur à la prise d'entrée HDMI de votre téléviseur à l'aide d'un câble HDMI si votre amplificateur possède une prise de sortie HDMI.

Vous devrez activer la sortie numérique du lecteur. (Reportez-vous à la section "Menu [AUDIO]", pages 23.)

## **Raccordement à un amplificateur via la sortie audionumérique**

Branchez la prise jack DIGITAL AUDIO OUT du lecteur dans la prise femelle (COAXIAL) correspondante de votre amplificateur au moyen d'un câble audio numérique optionnel.

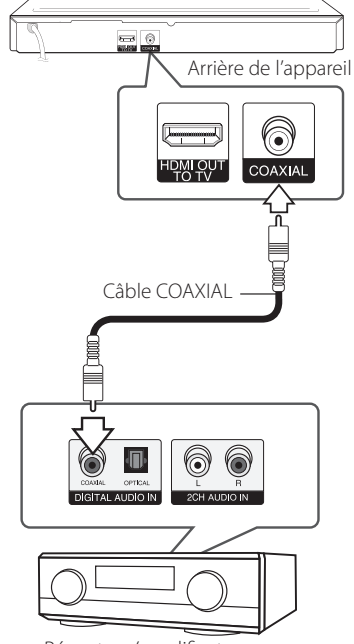

Récepteur/amplificateur

Vous devrez activer la sortie numérique du lecteur. (Reportez-vous à la section "Menu [AUDIO]", page 23.)

# <span id="page-18-0"></span>**Raccordement d'un périphérique USB**

Ce lecteur peut lire les ichiers vidéo, audio et photo contenus sur un périphérique USB.

## **Lecture du contenu d'un périphérique USB**

1. Insérez un périphérique USB dans le port USB jusqu'à ce qu'il soit en place.

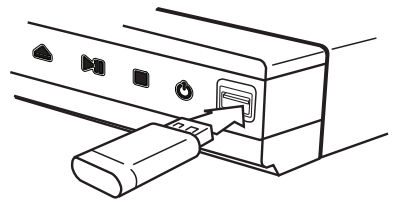

Lorsque vous raccordez le périphérique USB en étant dans le menu d'accueil, le lecteur lit automatiquement un fichier de musique contenu dans le périphérique USB. Si le périphérique de stockage USB contient divers types de fichiers, un menu permettant de sélectionner le type de fichier apparaît.

Le chargement des fichiers peut prendre quelques minutes en fonction du nombre de fichiers stockés sur le périphérique USB. Sélectionnez [Annuler] et appuyez sur la touche ENTER  $(\odot)$  pour arrêter le chargement.

- 2. Appuyez sur la touche HOME  $(1)$ .
- 3. Sélectionnez l'option [Film], [Photo] ou [Musique] à l'aide des touches  $\blacktriangleleft$  / $\blacktriangleright$ , puis appuyez sur ENTER  $(③)$ .
- 4. Sélectionnez l'option [USB] à l'aide des touches  $\blacktriangle/\blacktriangledown$ , puis appuyez sur ENTER ( $\odot$ ).

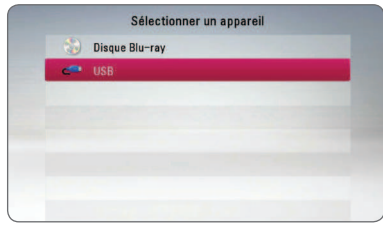

- 5. Sélectionnez un fichier à l'aide des touches  $\triangle/\blacktriangledown/\blacktriangle/\blacktriangleright$ , puis appuyez sur PLAY ou ENTER  $(\mathbf{\Theta})$  pour lire le fichier.
- 6. Retirez le périphérique USB avec précaution.

## , Remarque

- Ce lecteur reconnaît les lecteurs flash USB et les disques durs externes à formatage FAT16, FAT32 et NTFS pour l'accès aux fichiers (musique, photos, films). Toutefois, pour les contenus Blu-ray, seuls les formats FAT16 et FAT32 sont pris en charge. Pour les contenus Blu-ray, vous pouvez utiliser le lecteur USB ou le disque dur externe FAT16 ou FAT32.
- Cet appareil reconnaît jusqu'à 4 partitions sur le lecteur USB.
- Ne retirez pas le périphérique USB pendant l'utilisation (lecture, etc.).
- Les périphériques USB nécessitant l'installation d'un programme supplémentaire après la connexion à un ordinateur ne sont pas pris en charge.
- · Périphérique USB : périphérique USB prenant en charge les technologies USB 1.1 et USB 2.0.
- Seuls les fichiers vidéo, musicaux et photo peuvent être lus. Pour connaître les caractéristiques d'utilisation de chaque fichier, reportez-vous aux pages correspondantes.
- Il est recommandé d'effectuer des sauvegardes régulières pour éviter la perte de données.
- y Si vous utilisez un câble d'extension USB, un concentrateur USB ou un lecteur multiple USB, il se peut que le périphérique USB ne soit pas reconnu.
- Il est possible que certains périphériques USB ne fonctionnent pas avec cet appareil.
- Les appareils photo numériques et les téléphones mobiles ne sont pas compatibles.
- Le port USB de l'appareil ne peut pas être raccordé à un ordinateur. L'appareil ne peut pas être utilisé comme périphérique de stockage.

# <span id="page-19-0"></span>**Réglages**

## **Configuration initiale**

Lorsque vous allumez le lecteur pour la première fois, l'assistant de configuration initiale apparaît à l'écran. Il vous permet de régler la langue d'affichage.

1. Appuyez sur la touche  $(1)$  (POWER).

L'assistant de configuration initiale apparaît à l'écran.

2. Utilisez les touches  $\triangle/\blacktriangledown/\blacktriangle/\blacktriangleright$  pour sélectionner la langue d'affichage, puis appuyez sur ENTER  $(③)$ .

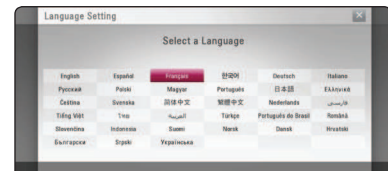

3. Vérifiez le paramètre que vous avez défini à l'étape précédente.

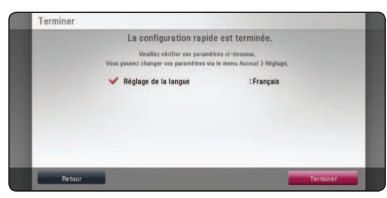

Appuyez sur ENTER (<sup>O</sup>) lorsque l'option [Finish] est en surbrillance afin de terminer la configuration initiale. Si vous devez modifier un paramètre, utilisez les touches  $\blacktriangleleft$  / $\blacktriangleright$  pour sélectionner [Retour], puis appuyez sur ENTER  $\mathcal{O}(n)$ .

### **Réglage des paramètres**

Vous pouvez modifier les réglages de votre lecteur dans le menu [Config.].

1. Appuyez sur la touche HOME  $(\triangle)$ .

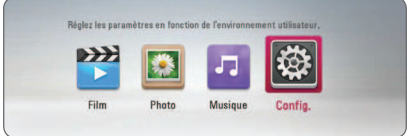

2. Utilisez les touches  $\blacktriangleleft$  /  $\blacktriangleright$  pour sélectionner [Config.], puis appuyez sur ENTER  $(\odot)$ . Le menu [Config.] apparaît.

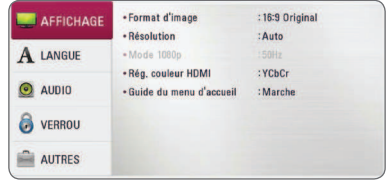

3. Utilisez les touches  $\triangle/\blacktriangledown$  pour sélectionner l'option de premier niveau souhaitée, puis appuyez sur  $\blacktriangleright$  pour accéder au deuxième niveau.

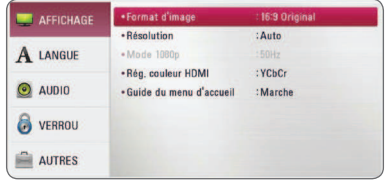

4. Utilisez les touches ▲/▼ pour sélectionner l'option de deuxième niveau souhaitée, puis appuyez sur ENTER  $(\odot)$  pour accéder au troisième niveau.

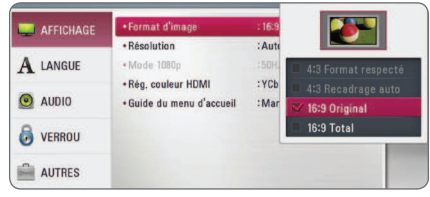

5. Utilisez les touches  $\triangle/\blacktriangledown$  pour sélectionner le réglage souhaité, puis appuyez sur ENTER  $(\odot)$ pour confirmer votre choix.

## <span id="page-20-0"></span>**Menu [AFFICHAGE]**

### **Format d'image**

Sélectionnez une option de format d'image en fonction du type de votre téléviseur.

#### **[4:3 Format respecté]**

Sélectionnez cette option lorsque l'appareil est connecté à un téléviseur 4:3 standard. Les images 16:9 s'affichent avec une bande noire en haut et en bas de l'écran.

#### **[4:3 Recadrage auto]**

Sélectionnez cette option lorsque l'appareil est connecté à un téléviseur 4:3 standard. Les images sont recadrées pour tenir dans votre écran de téléviseur. L'image est réduite sur les côtés.

#### **[16:9 Original]**

sélectionnez cette option lorsque l'appareil est connecté à un téléviseur 16:9. L'image de format 4:3 s'affiche avec son rapport largeur/ hauteur d'origine, avec des bandes noires sur les côtés gauche et droit.

#### **[16:9 Total]**

Sélectionnez cette option lorsque l'appareil est connecté à un téléviseur 16:9. L'image de format 4:3 est ajustée horizontalement (dans des proportions linéaires) de sorte à remplir tout l'écran.

### , Remarque

Vous ne pouvez pas sélectionner les options [4:3 Format respecté] et [4:3 Recadrage auto] lorsque la résolution choisie est supérieure à 720p.

### **Résolution**

Règle la résolution de sortie du signal vidéo HDMI. Reportez-vous aux pages 16 pour plus de détails sur le réglage de la résolution.

#### **[Auto]**

si la prise de sortie HDMI OUT est raccordée à un téléviseur fournissant des informations sur l'affichage (EDID), cette option sélectionne automatiquement la résolution la mieux adaptée au téléviseur raccordé.

#### **[1080p]**

sortie vidéo progressive en 1080 lignes.

#### **[1080i]**

sortie vidéo entrelacée en 1080 lignes.

#### **[720p]**

sortie vidéo progressive en 720 lignes.

#### **[576p]**

sortie vidéo progressive en 576 lignes.

#### **[576i]**

sortie vidéo entrelacée en 576 lignes.

### **Mode 1080p**

Lorsque la résolution est réglée sur 1080p, sélectionnez [24Hz] pour une présentation adaptée des films (1080p/24 Hz) avec un téléviseur HDMI compatible avec une entrée 1080p/24 Hz.

#### , Remarque

- Lorsque vous sélectionnez [24 Hz], vous pouvez constater une perturbation de l'image lors du passage du mode vidéo au mode film. Dans ce cas, sélectionnez [50 Hz].
- Même si votre téléviseur est incompatible avec le format 1080p/24 Hz lorsque l'option [Mode 1080p] est sur [24 Hz], la fréquence réelle des images vidéo en sortie sera de 50 Hz pour concorder avec le format de la source vidéo.

#### <span id="page-21-0"></span>**Rég. couleur HDMI**

Sélectionnez le type de sortie de la prise HDMI OUT. Pour ce réglage, reportez-vous au manuel de votre téléviseur.

#### **[YCbCr]**

sélectionnez cette option lorsque vous raccordez le lecteur à un téléviseur HDMI.

#### **[RGB]**

sélectionnez cette option lorsque vous raccordez le lecteur à un téléviseur DVI.

#### **Guide du menu d'accueil**

Cette fonction vous permet d'afficher ou de supprimer la bulle d'aide du menu d'accueil. Réglez cette option sur [Marche] pour afficher le guide.

## **Menu [LANGUE]**

#### **Affichage Menu**

Sélectionnez une langue pour le menu de [Config.] et l'affichage à l'écran.

#### **Menu disque/Audio/Sous-titres**

Sélectionnez la langue de votre choix pour la piste audio, les sous-titres et le menu du disque.

#### **[Original]**

désigne la langue d'origine dans laquelle le disque a été enregistré.

#### **[Autre]**

appuyez sur ENTER  $(\odot)$  pour sélectionner une autre langue. Utilisez les touches numériques, puis appuyez sur ENTER  $(\odot)$  pour saisir le numéro à 4 chifres correspondant indiqué dans la liste des codes de langue, page 39.

#### **[Arrêt] (Sous-titres du disque uniquement)**

désactive les sous-titres.

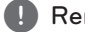

#### , Remarque

Votre réglage de la langue peut ne pas fonctionner sur certains disques.

## <span id="page-22-0"></span>**Menu [AUDIO]**

Chaque disque propose plusieurs options de sortie audio. Paramétrez les options audio du lecteur selon le type de système audio que vous utilisez.

### Remarque

Comme de nombreux facteurs afectent le type de sortie audio, reportez-vous à la section "Spécifications de la sortie audio", pages 42.

### **Sortie numérique**

#### **[Stéréo PCM] (HDMI, COAXIAL)**

Sélectionnez cette option si vous raccordez la prise de sortie HDMI OUT ou DIGITAL AUDIO OUT de ce lecteur à un appareil doté d'un décodeur stéréo numérique deux canaux.

#### **[Multi-chaînes PCM] (HDMI uniquement)**

Sélectionnez cette option si vous raccordez la prise de sortie HDMI OUT de ce lecteur à un appareil doté d'un décodeur numérique multicanal.

#### **[Re codage DTS] (HDMI, COAXIAL)**

Sélectionnez cette option si vous raccordez la prise de sortie HDMI OUT ou DIGITAL AUDIO OUT de ce lecteur à un appareil doté d'un décodeur DTS.

#### **[Flux binaire] (HDMI, COAXIAL)**

Sélectionnez cette option si vous raccordez la prise de sortie DIGITAL AUDIO OUT et HDMI OUT de ce lecteur à un appareil doté de la technologie LPCM, Dolby Digital, Dolby Digital Plus, Dolby TrueHD, DTS et DTS-HD.

### , Remarque

- Lorsque l'option [Sortie numérique] est réglée sur [Multi-chaînes PCM], le son peut être difusé au format stéréo PCM si l'information Multi-chaînes PCM n'est pas détectée à partir d'un appareil HDMI doté de l'option EDID.
- Si l'option [Sortie numérique] est réglée sur [Re codage DTS], le son DTS Re-encode est retransmis pour les disques BD-ROM présentant une piste audio secondaire, et le son d'origine est retransmis pour les autres disques (comme [Flux binaire]).

### **Échantillonage (Sortie audio numérique)**

#### **[192 kHz]**

Sélectionnez cette fréquence si votre amplificateur ou récepteur A/V peut gérer les signaux 192 KHz.

#### **[96 kHz]**

sélectionnez cette fréquence si votre amplificateur ou récepteur A/V peut gérer les signaux 192 kHz. Dans ce cas, l'appareil convertit automatiquement les signaux 192 KHz en 96 KHz pour que votre système puisse les décoder.

#### **[48 kHz]**

Sélectionnez cette fréquence si votre amplificateur ou récepteur A/V ne peut PAS gérer les signaux 192 KHz et 96 KHz. Dans ce cas, l'appareil convertit automatiquement les signaux 192 KHz et 96 KHz en 48 KHz pour que votre système puisse les décoder.

Consultez la documentation de votre amplificateur ou récepteur A/V pour vérifier ses capacités.

### **DRC (Contrôle de la gamme dynamique)**

Cette fonction vous permet d'écouter la bande son d'un film à volume réduit sans perte de la clarté du son.

#### **[Arrêt]**

Désactive cette fonction.

#### **[Marche]**

Compresse la plage dynamique de la sortie audio Dolby Digital, Dolby Digital Plus ou Dolby TrueHD.

#### **[Auto]**

La plage dynamique de la sortie audio Dolby TrueHD est spécifiée par la sortie elle-même. En outre, le mode opératoire de la plage dynamique Dolby Digital et Dolby Digital Plus est le même que le mode [Marche].

### Remarque -

Vous ne pouvez modifier le paramètre DRC que si aucun disque n'est inséré ou si le lecteur est complètement à l'arrêt.

## <span id="page-23-0"></span>**Menu [VERROU]**

Les réglages [VERROU] n'affectent que la lecture des disques BD-ROM et DVD.

Pour pouvoir accéder aux réglages [VERROU], vous devez saisir le code de sécurité à quatre chifres que vous avez créé.

Si vous n'avez pas encore saisi de mot de passe, vous serez invité à le faire. Saisissez deux fois un mot de passe à quatre chifres, puis appuyez sur  $ENTER$  ( $\odot$ ) pour valider le nouveau mot de passe.

### **Mot de passe**

Vous pouvez créer ou modifier le mot de passe.

#### **[Sans]**

Saisissez deux fois un mot de passe à quatre chiffres, puis appuyez sur ENTER  $(\odot)$  pour valider le nouveau mot de passe.

#### **[Modiier]**

saisissez le mot de passe actuel et appuyez sur la touche  $ENTER(\odot)$ . Saisissez deux fois un mot de passe à quatre chifres, puis appuyez sur ENTER  $(\odot)$  pour valider le nouveau mot de passe.

#### **Si vous oubliez votre mot de passe**

Si vous oubliez votre mot de passe, vous pouvez l'efacer en procédant comme suit:

- 1. Retirez tout disque contenu dans le lecteur.
- 2. Sélectionnez l'option [Mot de passe] dans le menu de [Config.].
- 3. UUtilisez les touches numériques pour saisir "210499". Le mot de passe est effacé.

### , Remarque

Si vous vous trompez, appuyez sur la touche CLEAR avant d'appuyer sur ENTER  $(③)$ . Saisissez ensuite le mot de passe correct.

### **Contrôle parental DVD**

Bloque la lecture de DVD associés à un certain niveau de contrôle en fonction de leur contenu. (Tous les disques ne sont pas associés à un niveau de contrôle.)

#### **[Contrôle parental 1-8]**

le niveau 1 est le plus restrictif, et le niveau 8 est le moins restrictif.

#### **[Déverrouillage]**

si vous sélectionnez cette option, le contrôle parental est désactivé et le disque peut être lu en entier.

### **Contrôle parental Disque Blu-ray**

Définissez une limite d'âge pour la lecture de BD-ROM. Utilisez les touches numériques pour indiquer une limite de visionnage pour les BD-ROM.

#### **[255]**

tous les BD-ROM peuvent être lus.

#### **[0-254]**

empêche la lecture des BD-ROM avec des niveaux de contrôle correspondants enregistrés dessus.

### , Remarque

La fonction [Contrôle parental Disque Blu-ray] n'est appliquée que sur les disques Blu-ray intégrant la fonction de contrôle parental avancé.

### **Indicatif régional**

Indiquez le code de la région dont les normes ont servi à déterminer le niveau de contrôle du DVD, en vous reportant à la liste page 38.

## <span id="page-24-0"></span>**Menu [AUTRES]**

## **DivX® VOD**

À PROPOS DES VIDÉOS DIVX: DivX® est un format numérique créé par DivX, LLC, une filiale de Rovi Corporation. Cet appareil est officiellement certifié DivX et peut donc lire les vidéos DivX. Pour plus d'informations et pour obtenir des outils logiciels permettant de convertir vos fichiers en vidéos DivX. consultez le site divx.com.

A PROPOS DE DIVX VIDEO-ON-DEMAND: cet appareil DivX Certified® doit être enregistré pour lire des films DivX Video-on-Demand (VOD). Pour obtenir votre code d'enregistrement, rendez-vous dans la section DivX VOD du menu de configuration de votre appareil. Pour savoir comment vous inscrire, rendez-vous sur vod.divx.com.

#### **[Enregistrer]**

Permet d'afficher le code d'enregistrement de votre lecteur.

#### **[Annuler l'enregistrement]**

Permet de désactiver votre lecteur et d'afficher le code de désactivation.

### , Remarque

Toutes les vidéos téléchargées de DivX(R) VOD avec ce code d'enregistrement du lecteur ne peuvent être jouées que sur cette unité.

### **Extinction auto**

L'économiseur d'écran s'active dès que le lecteur reste inactif pendant cinq minutes environ. Si vous réglez cette option sur [Marche], l'appareil s'éteint automatiquement après que l'économiseur d'écran reste affiché pendant 20 minutes. Réglez cette option sur [Arrêt] pour que l'économiseur d'écran reste affiché jusqu'à ce que l'appareil soit de nouveau utilisé.

### **Initialiser**

#### **[Réglages d'usine]**

Vous pouvez rétablir les réglages d'usine par défaut du lecteur.

#### **[Efacer stockage Blu-ray]**

Initialise le contenu Blu-Ray à partir de la clé USB connectée.

### **Logiciel**

#### **[Information]**

Affiche la version actuelle du logiciel.

# <span id="page-25-0"></span>**Lecture générale**

## **Utilisation du menu [ACCUEIL]**

Le menu d'accueil apparaît lorsque vous appuyez sur HOME (1). Pour sélectionner une catégorie, utilisez les touches  $\triangleleft$  /  $\triangleright$  puis appuyez sur ENTER  $\mathcal{O}(n)$ .

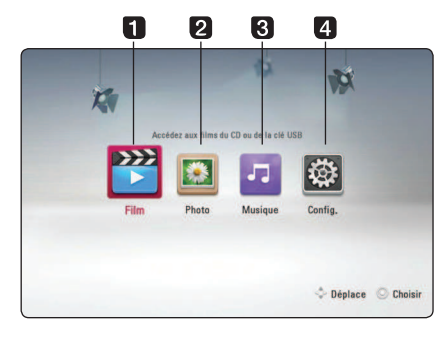

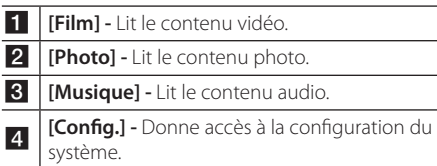

## **Lecture de disques**

## BD DVD ACD AVCHD

- 1. Appuyez sur <a>
(OPEN/CLOSE) et placez un disque sur le plateau.
- 2. Appuyez sur 
B (OPEN/CLOSE) pour fermer le plateau du disque.

Pour la plupart des CD audio, BD-ROM et DVD-ROM, la lecture démarre automatiquement.

- 3. Appuyez sur la touche HOME  $($ <sup>1</sup>).
- 4. Sélectionnez l'option [Film] ou [Musique] à l'aide des touches  $\blacktriangleleft$  / $\blacktriangleright$ , puis appuyez sur ENTER ( $\odot$ ).
- 5. Sélectionnez l'option [Disque Blu-ray], [DVD],  $[VR]$  ou  $[Audiol]$  à l'aide des touches  $\blacktriangle$  /  $\nabla$ , puis appuyez sur ENTER  $(③)$ .

#### , Remarque

- Les fonctions de lecture décrites dans ce manuel ne sont pas toujours disponibles pour tous les fichiers et supports. Certaines fonctions peuvent être limitées pour de multiples raisons.
- En fonction des titres du BD-ROM, une connexion à un périphérique USB peut être nécessaire pour une lecture appropriée.
- Les disques au format DVD-VR non finalisés ne peuvent pas être lus par cet appareil.
- Certains DVD-VR sont créés avec des données CPRM par un enregistreur de DVD. Cet appareil ne prend pas en charge ces types de disques.

## **Lecture d'un fichier sur un disque ou un périphérique USB MOVIE MUSIC PHOTO**

Ce lecteur peut lire des films, de la musique et des photos enregistrés sur un disque ou un périphérique USB.

- 1. Insérez un disque de données ou branchez un périphérique USB.
- 2. Appuyez sur la touche HOME  $(1)$ .
- 3. Sélectionnez l'option [Film], [Photo] ou [Musique] à l'aide des touches  $\blacktriangleleft$  /  $\blacktriangleright$ , puis appuyez sur ENTER  $\mathcal{O}(n)$ .
- 4. Sélectionnez l'option [Donnée] ou [USB] à l'aide des touches  $\triangle / \triangledown$ , puis appuyez sur ENTER  $\odot$ .
- 5. Sélectionnez un fichier à l'aide des touches  $\triangle/\blacktriangledown/\blacktriangle/\blacktriangleright$  puis appuyez sur  $\blacktriangleright$  (PLAY) ou  $ENTER$  ( $\odot$ ) pour lire le fichier.

## <span id="page-26-0"></span>**Opérations de base pour contenu vidéo et audio**

#### **Arrêt de la lecture**

Appuyer sur  $\blacksquare$  (STOP) pour arrêter la lecture.

### **Suspension de la lecture**

Appuyer sur II (PAUSE) pour mettre la lecture en pause.

Appuyez sur  $\blacktriangleright$  (PLAY) pour reprendre la lecture.

### **Lecture image par image (vidéo)**

Appuyez sur la touche II (PAUSE) pendant la lecture d'un film.

Appuyez plusieurs fois sur la touche II (PAUSE) pour une lecture image par image.

### **Avance ou retour rapide**

Appuyez sur la touche  $\blacktriangleleft$  ou  $\blacktriangleright$  pour utiliser l'avance ou le retour rapide pendant la lecture.

Vous pouvez modifier la vitesse de lecture en appuyant plusieurs fois sur la touche 44 ou **PP.** 

### **Lecture au ralenti**

Lorsque la lecture est en pause, appuyez plusieurs fois sur la touche  $\blacktriangleright$  pour changer la vitesse de lecture au ralenti.

### **Accès à la piste, au fichier ou au chapitre suivant/précédent**

Pendant la lecture, appuyez sur la touche Ka ou **DE** pour sélectionner la piste, le chapitre ou le fichier suivant ou pour revenir au début de la piste, du chapitre ou du fichier en cours.

Appuyez deux fois brièvement sur la touche  $\blacktriangleleft$ pour revenir au chapitre, à la piste ou au fichier précédent.

## **Opérations de base avec les photos**

### **Lecture d'un diaporama**

Appuyez sur la touche  $\blacktriangleright$  (PLAY) pour lancer le diaporama.

### **Arrêt d'un diaporama**

Appuyer sur (STOP) pour arrêter un diaporama.

### **Suspension d'un diaporama**

Appuyer sur II (PAUSE) pour mettre le diaporama en pause. Appuyez sur la touche (PLAY) pour relancer le

diaporama.

### **Accès à la photo suivante/ précédente**

Lorsqu'une photo est affichée en plein écran, appuyez sur la touche < ou > pour accéder à la photo précédente ou suivante.

## **Utilisation du menu du disque BD** DVD AVCHD

### **Affichage du menu du disque**

L'écran du menu peut s'afficher lorsqu'un disque contenant un menu est inséré dans le lecteur. Si vous souhaitez afficher le menu du disque pendant la lecture, appuyez sur DISC MENU.

Utilisez les touches  $\triangle/\blacktriangledown/\blacktriangle/\blacktriangleright$  pour naviguer dans les options de menu.

### **Affichage du menu contextuel**

Certains BD-ROM intègrent un menu contextuel qui apparaît pendant la lecture.

Pour parcourir les options du menu, appuyez sur TITLE/POP-UP pendant la lecture et aidez-vous des boutons  $\triangle$  / $\P$  / $\triangle$  / $\triangleright$ .

## <span id="page-27-0"></span>**Reprise de la lecture**

## **BD** DVD AVCHD MOVIE ACD **MUSIC**

Si le disque le permet, le lecteur garde en mémoire l'endroit où vous avez arrêté la lecture en appuyant  $sur$   $(STOP)$ 

Si "III" (reprise de la lecture possible) s'affiche brièvement à l'écran, appuyez sur la touche z (PLAY) pour reprendre la lecture là où vous

#### l'aviez laissée.

Si vous appuyez deux fois sur la touche  $\blacksquare$  (STOP) ou sortez le disque, "■ (arrêt complet de la lecture)" s'affiche à l'écran.

#### **D** Remarque

- y Le repère de reprise de la lecture peut être effacé si vous appuyez sur une touche (par exemple;  $(1)$  (POWER),  $\triangle$  (OPEN/CLOSE), etc).
- Sur les disques BD-ROM avec BD-J, la fonction de reprise de la lecture ne marche pas.
- Sur un titre interactif BD-ROM, l'appareil sera en mode arrêt complet si vous appuyez une fois sur la touche (STOP) pendant la lecture.

## **Mémoire de la dernière scène BD** DVD

Cet appareil mémorise la dernière scène du dernier disque qui a été visionné. La dernière scène reste en mémoire même si vous sortez le disque du lecteur ou éteignez l'appareil. Si vous insérez un disque dont la scène est mémorisée, celle-ci est automatiquement lue.

- , Remarque
- La fonction Mémoire de la dernière scène d'un disque précédent est efacée dès qu'un disque diférent est lu.
- Selon le disque, il se peut que cette fonction ne soit pas disponible.
- y Sur les disques BD-ROM avec BD-J, la fonction de mémoire de la dernière scène ne marche pas.
- Cet appareil ne mémorise pas les paramètres d'un disque si vous l'éteignez avant de commencer à lire ce disque.

# **Lecture avancée**

## **Lecture répétée BD TOVD TAVCHDT ACD TMUSIC** | MOVIE |

Pendant la lecture, appuyez plusieurs fois sur la touche REPEAT ( $\bigcirc$ ) pour sélectionner le mode de répétition souhaité.

#### **Disque Blu-ray/DVD / Fichiers films**

 $\mathbf{a}$ **-** – La section sélectionnée sera lue en boucle.

 $\Omega$  **Chapitre** – Le chapitre en cours sera lu en boucle

 $\mathbf{\Omega}$ **Titre –** Le titre en cours sera lu en boucle.

 $\mathbf{\Omega}$  **Tout** – Tous les fichiers ou pistes seront lus en boucle.

Pour revenir à la lecture normale, appuyez plusieurs fois sur la touche REPEAT ( $\bigcirc$ ) pour sélectionner [Arrêt].

#### **CD audio/ichiers musicaux**

;**Track** – La piste ou le ichier en cours sera lu en boucle.

:**All** – Tous les ichiers ou pistes seront lus en boucle.

 $\mathbf{C}$  – Les pistes ou fichiers seront lus en ordre aléatoire.

**IC: All** – Tous les fichiers ou pistes seront lus en boucle en ordre aléatoire.

k**A-B** – La section sélectionnée sera lue en boucle. (CD audio uniquement)

Pour revenir à la lecture normale, appuyez sur la touche CLEAR.

### **Remarque**

- Si vous appuyez une fois sur la touche  $\blacktriangleright\blacktriangleright$ pendant la lecture répétée d'un chapitre ou d'une piste, la répétition est annulée.
- Il se peut que cette fonction ne soit pas disponible avec certains disques ou titres.

## <span id="page-28-0"></span>**Répétition d'une section spécifique**

## **BD DVD AVCHD ACD**

Ce lecteur peut répéter une section que vous avez sélectionnée.

- 1. Pendant la lecture, vous pouvez appuyer sur REPEAT ( $\bigcirc$ ) pour sélectionner [A-] au début de la partie que vous souhaitez relire.
- 2. Appuyez sur la touche ENTER  $(\odot)$  à la fin de la section. La section ainsi sélectionnée sera lue en boucle.
- 3. Pour revenir à la lecture normale, appuyez plusieurs fois sur la touche REPEAT ( $\mathbb{C}$ ) pour sélectionner [Arrêt].

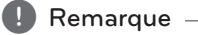

- y La section sélectionnée doit durer au moins
- 3 secondes.
- Il se peut que cette fonction ne soit pas disponible avec certains disques ou titres.

## **Affichage des informations sur le contenu**

## | MOVIE |

Le lecteur peut afficher des informations sur le contenu.

- 1. Sélectionnez un fichier à l'aide des touches  $\triangle$ / $\nabla$ / $\blacktriangleleft$ / $\blacktriangleright$ .
- 2. Appuyez sur la touche INFO/MENU  $\Box$ ) pour afficher le menu des options.
- 3. Sélectionnez l'option [Information] à l'aide des touches  $\triangle/\blacktriangledown$ , puis appuyez sur ENTER ( $\odot$ ).

Les informations sur le fichier apparaissent à l'écran.

Pendant la lecture d'un film, vous pouvez appuyer sur TITLE/POP-UP pour afficher des informations sur le fichier.

### $\blacksquare$  Remarque  $\blacksquare$

Toutefois, celles-ci peuvent ne pas correspondre aux informations réelles sur le contenu.

## **Modification de l'affichage de la liste des contenus MOVIE MUSIC PHOTO**

Dans les menus [Film], [Musique] et [Photo], vous pouvez modifier l'affichage de la liste des contenus.

## **Méthode 1**

Appuyez plusieurs fois sur la touche de couleur rouge (R).

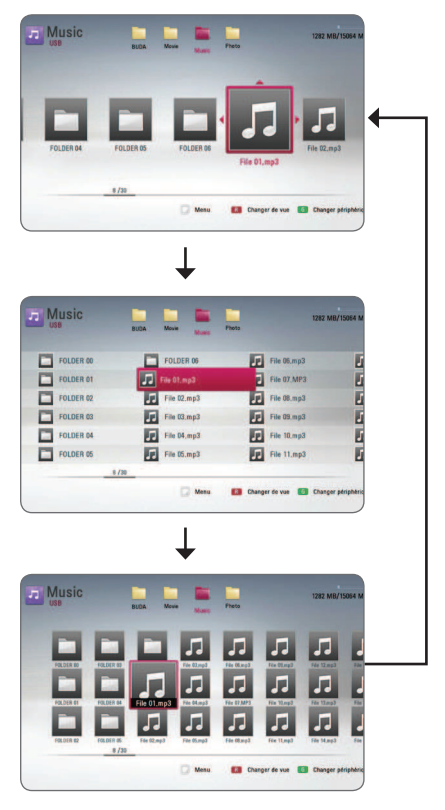

## **Méthode 2**

- 1. Dans la liste des contenus, appuyez sur la touche INFO/MENU  $\sqrt{m}$ ) pour afficher le menu des options.
- 2. Utilisez les touches  $\triangle/\blacktriangledown$  pour sélectionner l'option [Changer de vue].
- 3. Appuyez sur la touche ENTER  $(\odot)$  pour modifier l'affichage de la liste des contenus.

## <span id="page-29-0"></span>**Sélection d'un fichier de sous-titres**

## | MOVIE |

Si le nom du fichier de sous-titres est différent de celui du fichier vidéo, vous devez sélectionner le fichier de sous-titres dans le menu [Film] avant de lancer la lecture du film.

- 1. Utilisez les touches  $\triangle/\blacktriangledown/\blacktriangle/\blacktriangleright$  pour sélectionner le fichier de sous-titres que vous voulez lire dans le menu [Film].
- 2. Appuyez sur la touche ENTER  $(③)$ .

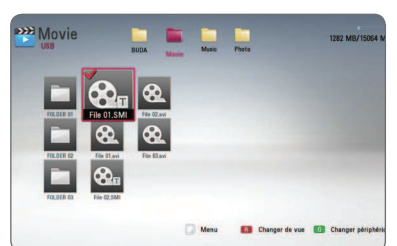

Appuyez de nouveau sur la touche

ENTER (<sup>o</sup>) pour désélectionner le fichier de sous-titres. Le fichier de sous-titres sélectionné s'affiche pendant la lecture du fichier vidéo.

### , Remarque

Si vous appuyez sur  $\blacksquare$  (STOP) pendant la lecture, la sélection du sous-titrage est annulée.

## **Options disponibles pendant l'affichage d'une photo PHOTO**

Vous pouvez utiliser diférentes options pendant l'affichage d'une photo en plein écran.

- 1. Lorsqu'une photo est affichée en plein écran, appuyez sur la touche INFO/MENU  $(\Box)$  pour afficher le menu des options.
- 2. Sélectionnez une option à l'aide des touches  $\triangle$ / $\nabla$ .

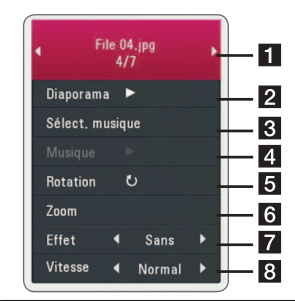

- **Fig. 2** Photo en cours/nombre total de photos **–** Utilisez la touche ◀ / ▶ pour afficher la photo précédente ou suivante.
- **2** Diaporama Appuyez sur la touche  $ENTER$  ( $\odot$ ) pour lancer ou suspendre le diaporama.
- **8 Sélect. musique –** Sélectionnez la musique de fond du diaporama. (voir pages 31).
- 4 **Musique** Appuyez sur la touche  $ENTER$  ( $\odot$ ) pour lire ou suspendre la musique de fond.
- **5** Rotation Appuyez sur la touche  $ENTER$  ( $\odot$ ) pour faire pivoter la photo dans le sens des aiguilles d'une montre.
- **6** Zoom Appuyez sur la touche ENTER ( $\odot$ ) pour afficher le menu [Zoom].
- **Z Effet –** Utilisez les touches  $\blacktriangleleft$  /  $\blacktriangleright$  pour sélectionner un effet de transition entre les photos dans un diaporama.
- **8** Vitesse Utilisez les touches  $\blacktriangleleft$  /  $\blacktriangleright$  pour sélectionner la vitesse de défilement des photos dans un diaporama.
- 3. Appuyez sur la touche BACK  $(1)$  pour quitter le menu des options.

# <span id="page-30-0"></span>**Écoute de musique pendant un diaporama**

## **PHOTO**

Vous pouvez afficher des fichiers photo pendant l'écoute de fichiers musicaux.

- 1. Lorsqu'une photo est affichée en plein écran, appuyez sur la touche INFO/MENU  $\Box$ ) pour afficher le menu des options.
- 2. Utilisez les touches  $\blacktriangle/\blacktriangledown$  pour sélectionner l'option [Sélect. musique], et appuyez sur ENTER (<sup>O</sup>) pour afficher le menu [Sélect. musique].
- 3. Utilisez les touches  $\triangle/\blacktriangledown$  pour sélectionner un périphérique, puis appuyez sur ENTER  $(\odot)$ .
- 4. Utilisez les touches  $\triangle/\blacktriangledown$  pour sélectionner un fichier ou un dossier que vous voulez lire.

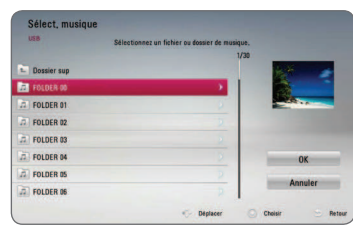

Sélectionnez  $\Xi$  et appuyez sur ENTER ( $\odot$ ) pour afficher le répertoire de niveau supérieur.

5. Utilisez la touche > pour sélectionner [OK], puis appuyez sur ENTER (<sup>o</sup>) pour terminer la sélection de la musique.

# **Affichage à l'écran**

Vous pouvez afficher et modifier différents réglages et informations à propos du contenu.

## **Affichage à l'écran des informations sur le contenu**

## **BD** DVD AVCHD MOVIE

1. Pendant la lecture, appuyez sur INFO/MENU  $(\Box)$  pour afficher diverses informations sur la lecture.

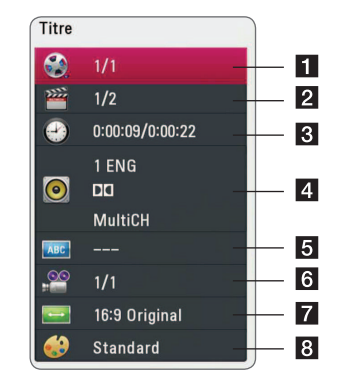

- **1 Titre –** Numéro du titre en cours/nombre total de titres.
- **2** Chapitre numéro du chapitre en cours/ nombre total de chapitres.
- c **Heure** Temps de lecture écoulé/durée de lecture totale.
- 4 **Audio** langue ou canal audio sélectionné
- **5** Sous-titrage titrage: sous-titre sélectionné
- f **Angle** angle sélectionné/nombre total d'angles
- g **Format d'image** Format d'image sélectionné pour le téléviseur.
- 8 Mode image Mode d'image sélectionné.
- <span id="page-31-0"></span>2. Sélectionnez une option à l'aide des touches  $\triangle$  /  $\blacktriangledown$
- 3. Utilisez les touches  $\blacktriangleleft$  /  $\blacktriangleright$  pour régler la valeur de l'option sélectionnée.
- 4. Appuyez sur la touche BACK  $(1)$  pour quitter l'affichage à l'écran.

#### , Remarque

- Si aucune touche n'est actionnée pendant quelques secondes, l'affichage à l'écran disparaît.
- Il est possible qu'un numéro de titre ne puisse pas être sélectionné sur certains disques.
- Les éléments disponibles peuvent varier suivant les disques ou les titres.
- Si un disque Blu-ray interactif est en cours de lecture, certaines informations de réglage sont affichées à l'écran mais ne peuvent pas être modifiées.

## **Lecture à partir d'un code de temps**

## **BD** DVD **AVCHD** MO

- 1. Appuyez sur la touche INFO/MENU (D) pendant la lecture. La zone d'affichage du temps montre le temps de lecture écoulé.
- 2. Sélectionnez l'option [Heure] et saisissez l'heure de début requise en heures, minutes et secondes, de gauche à droite.

 Par exemple, pour trouver une scène située à 2 heures, 10 minutes et 20 secondes du début, saisissez "21020".

Utilisez les touches </a> />
pour faire défiler la lecture de 60 secondes vers l'arrière ou vers l'avant.

3. Appuyez sur la touche ENTER  $(\odot)$  pour démarrer la lecture à partir de l'heure sélectionnée.

#### , Remarque

Il se peut que cette fonction ne soit pas disponible avec certains disques ou titres.

## **Sélection de la langue des sous-titres**

## **BD** DVD **AVCHD** MOVIE

- 1. Pendant la lecture, appuyez sur la touche  $INFO/MENU$  ( $\Box$ ) pour activer l'affichage à l'écran.
- 2. Utilisez les touches  $\triangle/\blacktriangledown$  pour sélectionner l'option [Sous-titrage].
- 3. Utilisez les touches  $\blacktriangleleft$  /  $\blacktriangleright$  pour sélectionner la langue de votre choix pour les sous-titres.
- 4. Appuyez sur la touche BACK (1) pour quitter l'affichage à l'écran.

### , Remarque

- Certains disques ne vous permettent de modifier vos choix de sous-titres qu'en passant par le menu du disque. Si tel est le cas, appuyez sur la touche TITLE/POP-UP ou DISC MENU et sélectionnez le sous-titre de votre choix parmi les options du menu de disque.
- Vous pouvez sélectionner l'option [Soustitrage] sur l'affichage à l'écran directement en appuyant le bouton SUBTITLE (....).

## <span id="page-32-0"></span>**Modification de la source audio**

## **BD** DVD **AVCHD** MOVIE

- 1. Pendant la lecture, appuyez sur la touche INFO/  $MENU$  ( $\Box$ ) pour activer l'affichage à l'écran.
- 2. Utilisez les touches  $\triangle/\blacktriangledown$  pour sélectionner l'option [Audio].
- 3. Utilisez les touches  $\blacktriangleleft$  /  $\blacktriangleright$  pour sélectionner la langue audio, la piste audio ou le canal audio de votre choix.

### Remarque -

- Certains disques ne vous permettent de modifier vos choix audio qu'en passant par le menu du disque. Si tel est le cas, appuyez sur la touche TITLE/POP-UP ou DISC MENU et sélectionnez le réglage audio de votre choix parmi les options du menu de disque.
- Immédiatement après avoir modifié le réglage audio, vous pouvez constater un décalage temporaire entre l'image et le son.
- Sur un disque BD-ROM, le format audio multicanal (5.1CH ou 7.1CH) est affiché avec l'option [Multi-Ch] à l'écran.
- Vous pouvez sélectionner l'option [Audio] sur l'affichage à l'écran directement en appuyant le bouton  $AUDIO$   $(O$ ).

## **Visionnage sous un angle différent**

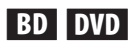

Si le disque contient des scènes enregistrées sous diférents angles de prise de vue, vous pouvez modifier l'angle pendant la lecture.

- 1. Pendant la lecture, appuyez sur la touche  $INFO/MENU$   $\Box$ ) pour activer l'affichage à l'écran.
- 2. Utilisez les touches ▲/▼ pour sélectionner l'option [Angle].
- 3. Utilisez les touches  $\blacktriangleleft$  /  $\blacktriangleright$  pour sélectionner l'angle de votre choix.
- 4. Appuyez sur la touche BACK (1) pour quitter l'affichage à l'écran.

## **Modification du format d'image BD AVCHD MOVIE**

Vous pouvez modifier le réglage de format d'image pendant la lecture.

- 1. Pendant la lecture, appuyez sur la touche  $INFO/MENU$  ( $\Box$ ) pour activer l'affichage à l'écran.
- 2. Utilisez les touches ▲/▼ pour sélectionner l'option [Format d'image].
- 3. Utilisez les touches  $\blacktriangleleft$  /  $\blacktriangleright$  pour sélectionner l'option de votre choix.
- 4. Appuyez sur la touche BACK (1) pour quitter l'affichage à l'écran.

, Remarque

Même si vous modifiez la valeur de l'option [Format d'image] dans l'affichage à l'écran, l'option [Format d'image] du menu [Config.] reste inchangée.

## <span id="page-33-0"></span>**Modification de la page de code des sous-titres MOVIE**

Si les sous-titres ne s'affichent pas correctement, vous pouvez modifier la page de code des soustitres pour en améliorer l'affichage.

- 1. Pendant la lecture, appuyez sur la touche  $INFO/MENU$  ( $\Box$ ) pour activer l'affichage à l'écran.
- 2. Utilisez les touches  $\triangle/\blacktriangledown$  pour sélectionner l'option [Page de codes].
- 3. Utilisez les touches  $\blacktriangleleft$  /  $\blacktriangleright$  pour sélectionner l'option de code de votre choix.

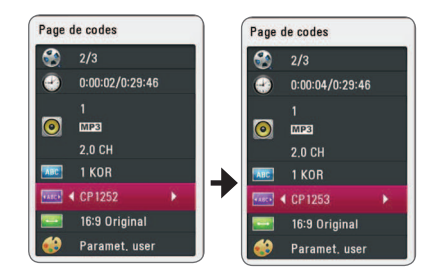

4. Appuyez sur la touche BACK (1) pour quitter l'affichage à l'écran.

## **Modification du mode d'image BD** DVD AVCHD MOVIE

Vous pouvez modifier l'option [Mode image] pendant la lecture.

- 1. Pendant la lecture, appuyez sur la touche  $INFO/MENU$  ( $\Box$ ) pour activer l'affichage à l'écran.
- 2. Utilisez les touches  $\triangle/\triangledown$  pour sélectionner l'option [Mode image].
- 3. Utilisez les touches  $\blacktriangleleft$  /  $\blacktriangleright$  pour sélectionner l'option de votre choix.
- 4. Appuyez sur la touche BACK (1) pour quitter l'affichage à l'écran.

### **Réglage de l'option [Paramet. user]**

- 1. Pendant la lecture, appuyez sur la touche  $INFO/MENU$  ( $\Box$ ) pour activer l'affichage à l'écran.
- 2. Utilisez les touches  $\triangle/\triangledown$  pour sélectionner l'option [Mode image].
- 3. Utilisez les touches  $\blacktriangleleft$  /  $\blacktriangleright$  pour sélectionner l'option [Paramet. user], puis appuyez sur la touche ENTER  $(③)$ .

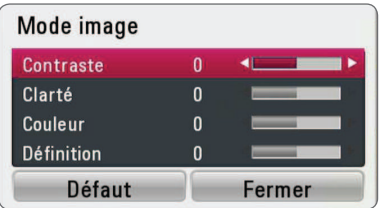

4. Utilisez les touches  $\triangle/\blacktriangledown/\blacktriangle/\blacktriangleright$  pour régler les options [Mode image].

 Sélectionnez l'option [Défaut], puis appuyez sur la touche ENTER  $(\odot)$  pour rétablir tous les réglages vidéo.

5. Utilisez les touches  $\triangle/\blacktriangledown/\blacktriangle/\blacktriangleright$  pour sélectionner l'option [Fermer], puis appuyez sur la touche ENTER  $(\odot)$  pour terminer le réglage.

# <span id="page-34-0"></span>**Dépannage**

## **Généralités**

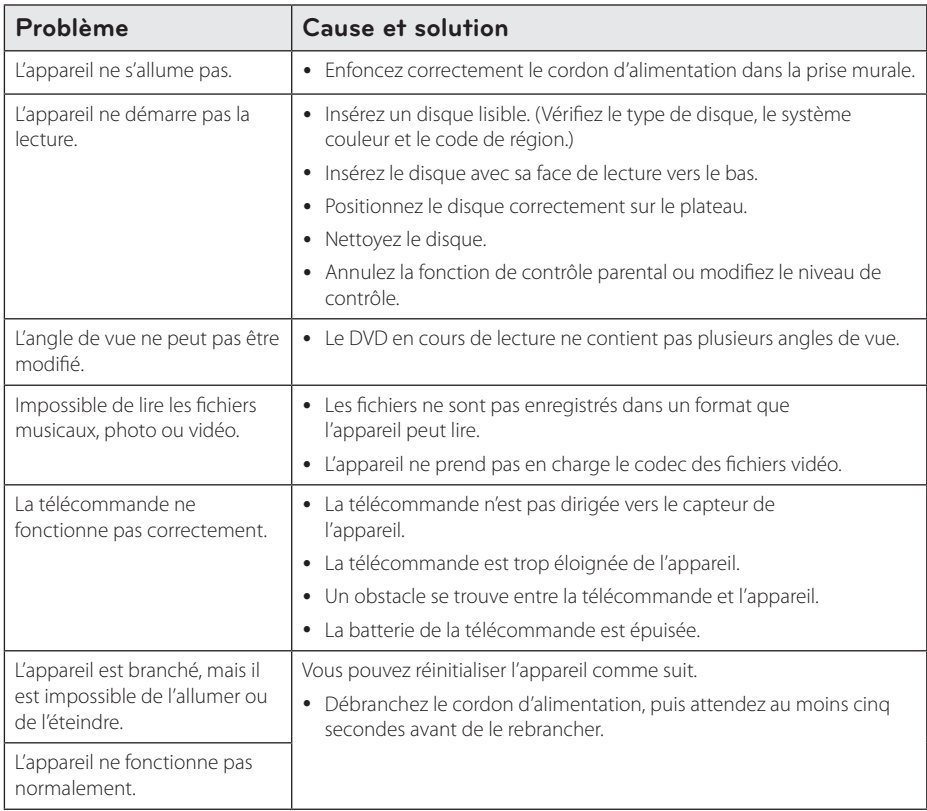

## <span id="page-35-0"></span>**Image**

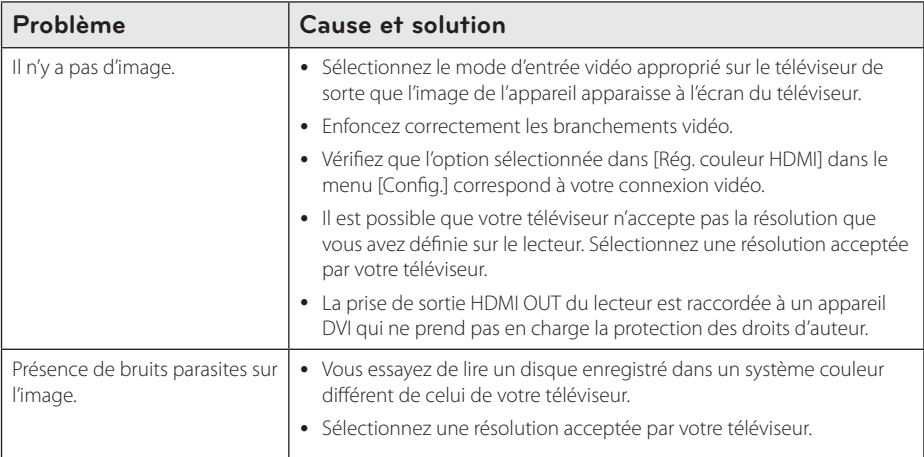

## **Support client**

Vous pouvez mettre à jour le lecteur avec les derniers logiciels afin d'améliorer son fonctionnement et/ou d'ajouter de nouvelles fonctionnalités. Pour obtenir les derniers logiciels disponibles pour ce lecteur (si des mises à jour sont disponibles), visitez le site http://www.lg.com/global/support ou contactez le service aprèsvente LG Electronics.

## **Avis concernant les logiciels open source**

Pour connaître le code source correspondant de GPL, LGPL et d'autres licences open source, rendez-vous sur http://opensource.lge.com. Les conditions de licence, les dénis de responsabilités et les avis concernant les droits d'auteur sont disponibles en téléchargement avec le code source.

# <span id="page-36-0"></span>**Commande d'un téléviseur à l'aide de la télécommande fournie**

Vous pouvez commander votre téléviseur à l'aide des touches ci-dessous.

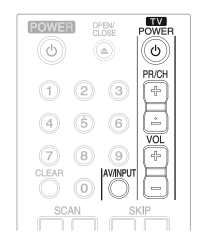

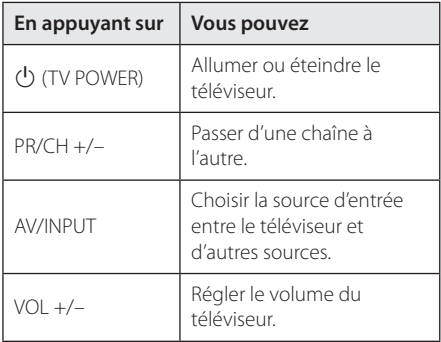

### , Remarque

Selon l'appareil raccordé, il se peut que vous ne puissiez pas commander votre téléviseur à l'aide de certaines de ces touches.

## **Réglage de la télécommande pour commander votre téléviseur**

Vous pouvez commander votre téléviseur à l'aide de la télécommande fournie. Si votre téléviseur est répertorié dans le tableau cidessous, définissez le code fabricant approprié.

1. Tout en maintenant enfoncée la touche 1 ](TV POWER), saisissez le code fab-ricant de votre téléviseur à l'aide des touches numériques (voir le tableau ci-dessous).

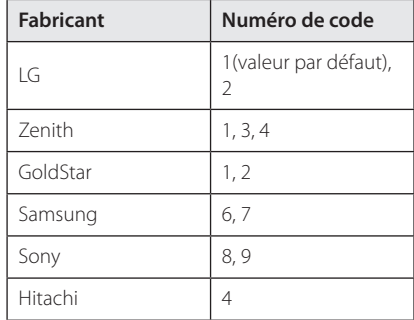

2. Relâchez la touche (<sup>I</sup>) (TV POWER) pour terminer le réglage.

Selon votre téléviseur, il se peut que certaines touches, voire toutes, ne fonctionnent pas pour votre téléviseur, même après avoir saisi le code fabricant correct. Lorsque vous remplacez les piles de la télécommande, il est possible que le numéro de code que vous avez défini soit rétabli aux valeurs par défaut. Définissez à nouveau le numéro de code approprié.

# <span id="page-37-0"></span>**Liste des codes de région**

Choisissez un code de région dans cette liste.

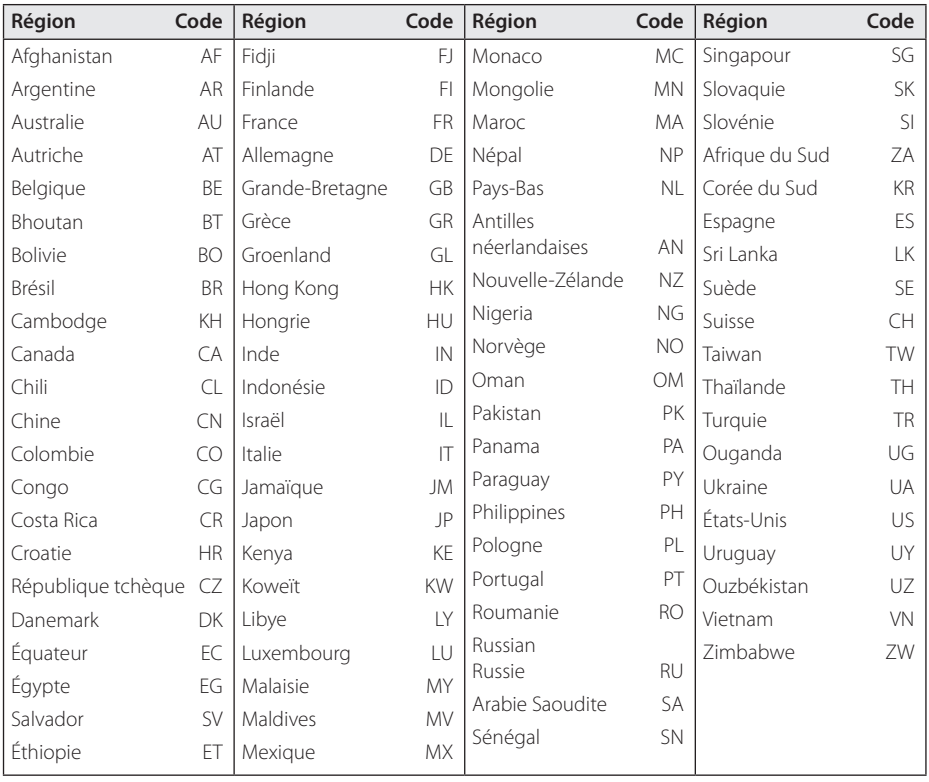

# <span id="page-38-0"></span>**Liste des codes de langue**

Utilisez cette liste afin de sélectionner la langue de votre choix pour les réglages initiaux suivants : [Audio], [Sous-titres] et [Menu disque].

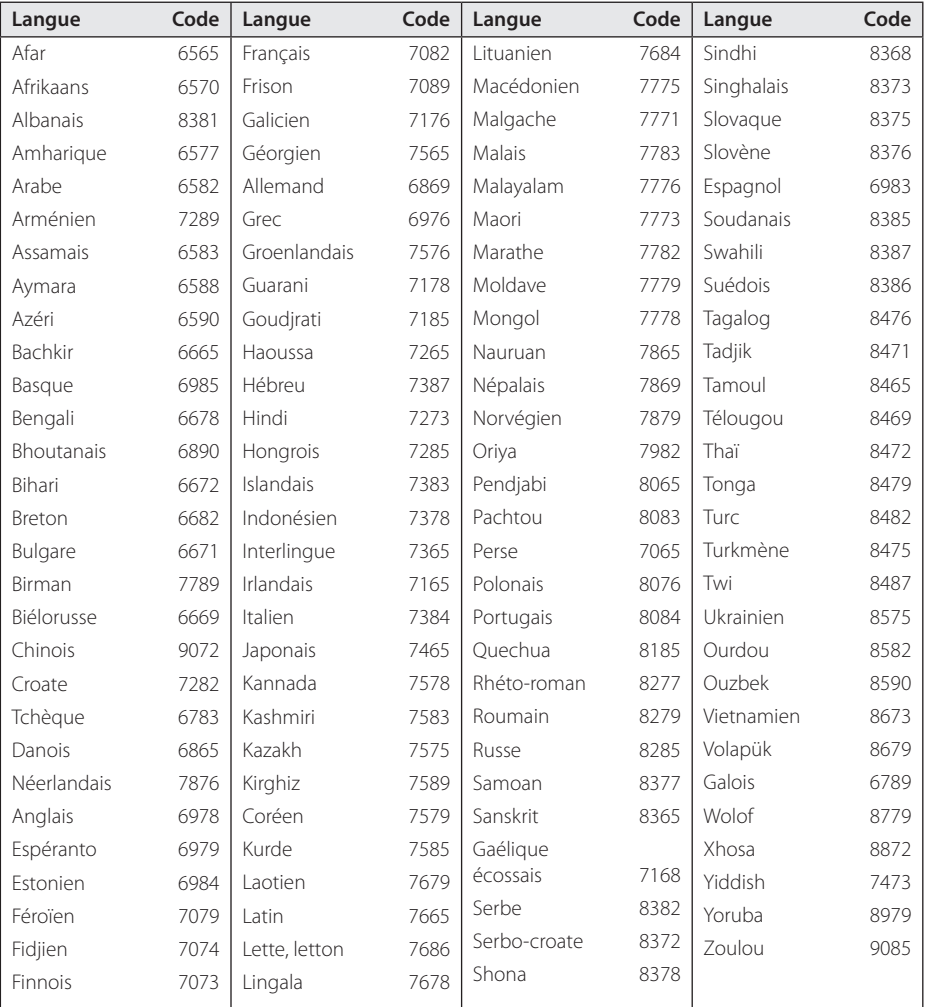

# <span id="page-39-0"></span>**Marques de commerce et licences**

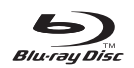

Blu-ray Disc™, Blu-ray™, BONUSVIEW™ et les logos sont des marques de commerce de la Blu-ray Disc Association.

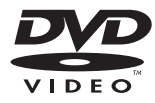

"DVD Logo" est une marque de commerce de DVD Format/Logo Licensing Corporation.

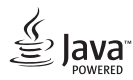

Java est une marque de commerce d'Oracle et/ ou de ses sociétés ailiées.

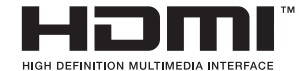

HDMI, le logo HDMI et High-Definition Multimedia Interface sont des marques de commerce ou des marques déposées de HDMI Licensing LLC aux États-Unis et dans d'autres pays.

 "x.v.Colour" est une marque de commerce de Sony Corporation.

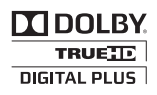

Fabriqué sous licence de Dolby Laboratories. Dolby et le symbole représentant un double D sont des marques de commerce de Dolby Laboratories.

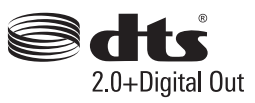

Fabriqué sous licence aux États-Unis. Brevets déposés n° 5,956,674 ; 5,974,380 ; 6,487,535 ainsi que d'autres brevets déposés aux États-Unis. et au niveau mondial publiés et en attente de publication. DTS, le logo ainsi que DTS et le logo ensemble sont des marques déposées. DTS 2.0+Digital Out est une marque de commerce de DTS, Inc. Product (logiciel compris). Logiciel fourni. © DTS, Inc. Tous droits réservés.

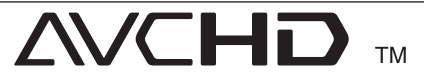

"AVCHD" et le logo "AVCHD" sont des marques de commerce de Panasonic Corporation et de Sony Corporation.

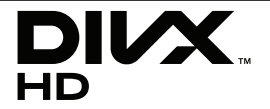

DivX®, DivX Certified® et les logos associés sont des marques de commerce de Rovi Corporation et ou de ses filiales et sont exploités sous licence.

#### **Avis Cinavia**

Ce produit utilise la technologie Cinavia pour limiter l'utilisation de reproductions illégales de certains films et vidéos disponibles dans le commerce et de leur bande sonore. Lorsqu'une utilisation illégale ou une reproduction interdite est détectée, un message s'affiche et la lecture ou la reproduction s'interrompt.

De plus amples informations sur la technologie Cinavia sont disponibles auprès du Centre d'information des consommateurs en ligne de Cinavia sur le site http://www.cinavia.com. Pour obtenir des informations supplémentaires par courrier sur Cinavia, envoyez votre demande avec votre adresse au : Centre Cinavia d'information des consommateurs, P.O. Box 86851, San Diego, CA, 92138, États-Unis.

Ce produit comprend une technologie exclusive sous licence de Verance Corporation et est protégé par le brevet d'invention américain 7 369 677 et d'autres brevets d'invention américains et internationaux attribués et en attente d'attribution. Il est également protégé par les droits d'auteur et le secret commercial pour certains aspects de cette technologie. Cinavia est une marque de Verance Corporation. Droits d'auteur 2004-2010 Verance Corporation. Tous droits réservés par Verance. L'analyse par rétrotechnique ou le désossage de cette technologie sont interdits.

# <span id="page-41-0"></span>**Spécifications de la sortie audio**

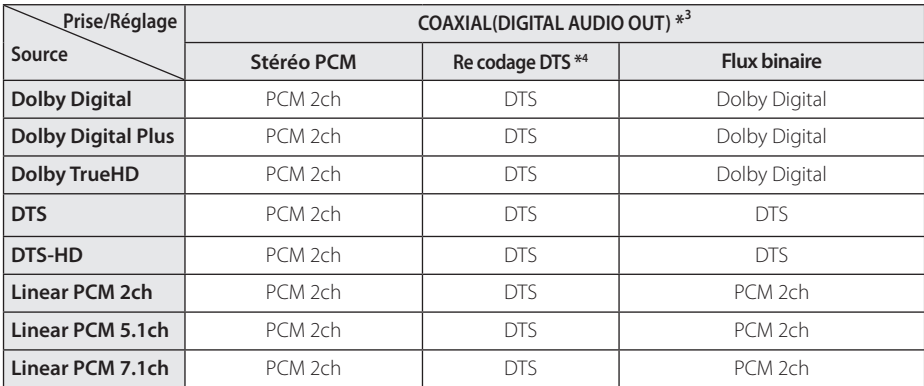

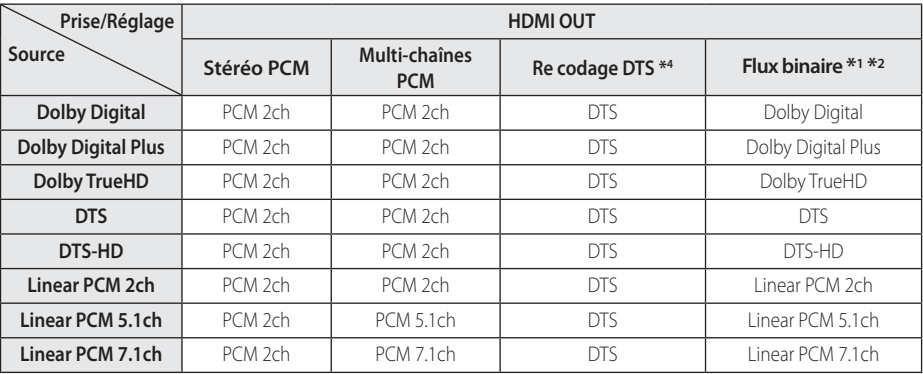

- Annexe
- \*1 Le programme audio secondaire et interactif peut ne pas être inclus dans le flux binaire de sortie si l'option [Sortie numérique] est réglée sur [Flux binaire]. (À l'exception du codec LPCM: la sortie inclut toujours le programme audio secondaire et interactif.)
- \*2 Ce lecteur sélectionne automatiquement le son HDMI en fonction de la capacité de décodage du périphérique HDMI raccordé, même si l'option [Sortie numérique] est réglée sur [Flux binaire].
- \*3 Sur la sortie audio PCM, la fréquence d'échantillonnage de DIGITAL AUDIO OUT est limitée à 96 kHz.
- \*4 Si l'option [Sortie numérique] est réglée sur [Re codage DTS], la sortie audio est limitée à 48 kHz et à 5.1 canaux. Si l'option [Sortie numérique] est réglée sur [Recodage DTS], le son DTS Reencode est retransmis pour les disques BD-ROM, et le son d'origine est retransmis pour les autres disques (comme [Flux binaire]).
- Si prise jack de sortie HDMI OUT est raccordée à votre téléviseur au moyen d'un câble HDMI™ haute vitesse et que la sortie Dolby Digital Plus/ Dolby TrueHD s'efectue sur la prise HDMI OUT, la prise jack DIGITAL AUDIO OUT (sortie audio numérique) est limitée à "PCM 2ch" (Lorsque les sorties HDMI et DIGITAL AUDIO OUT sont connectées simultanément).
- y Pendant la lecture, le son est retransmis au format PCM 48 kHz/16 bits pour les fichiers MP3/ WMA et PCM 44,1 kHz/16 bits pour les CD audio.
- Vous devez sélectionner une sortie audionumérique et une fréquence d'échantillonnage maximale acceptée par votre amplificateur (ou récepteur AV) à l'aide des options [Sortie numérique] et [Échantillonage] dans le menu [Config.] (voir page 23).
- Avec une connexion audionumérique (DIGITAL AUDIO OUT ou HDMI OUT), il est possible que vous n'entendiez pas les sons de défilement dans le menu du disque BD-ROM si l'option [Sortie numérique] est réglée sur [Flux binaire].
- Si le format audio de la sortie numérique ne correspond pas aux capacités de votre récepteur, ce dernier produira un son fort et déformé ou n'émettra aucun son.
- Le son surround numérique multicanal ne peut être obtenu via une connexion numérique que si votre récepteur est équipé d'un décodeur multicanal numérique.

# <span id="page-43-0"></span>**Spécifications**

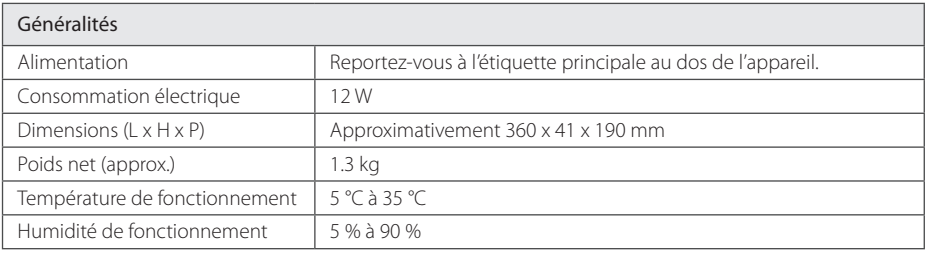

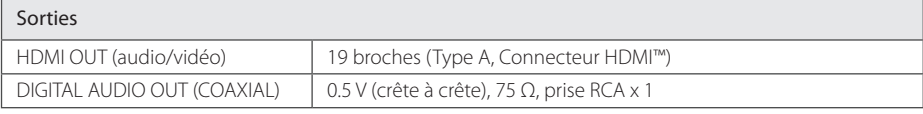

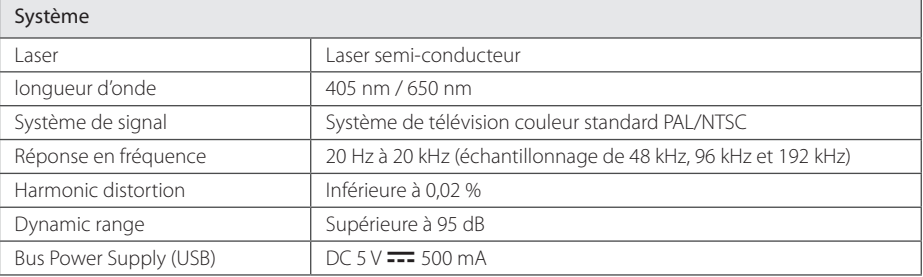

• La conception et les spécifications sont sujettes à modification sans préavis.

# <span id="page-44-0"></span>**Entretien**

## **Manipulation de l'appareil**

### **Lors du transport**

Conservez le carton et les emballages d'origine. Si vous devez transporter l'appareil, pour une protection maximale, emballez-le tel que vous l'avez reçu à sa sortie de l'usine.

### **Nettoyage de l'appareil**

Pour nettoyer le lecteur, utilisez un chiffon doux et sec. Si les surfaces sont très sales, utilisez un chiffon doux légèrement humidifié d'une solution détergente douce. N'utilisez pas de solvants puissants tels que alcool, benzine ou diluants, car ces derniers risquent d'endommager la surface de l'appareil.

Entretien des surfaces extérieures

- N'utilisez pas de liquides volatiles tels qu'un insecticide en aérosol à proximité de l'appareil.
- Si vous frottez trop fort, vous risquez d'endommager la surface.
- y Ne laissez pas de produits en caoutchouc ou en plastique en contact prolongé avec l'appareil.

### **Entretien de l'appareil**

Ce lecteur est un appareil de précision à haute technologie. Si la lentille optique et les composants du lecteur sont sales ou usés, la qualité de l'image peut s'en trouver diminuée. Pour plus de détails, contactez votre service après-vente agréé le plus proche.

## **Remarques sur les disques**

### **Manipulation des disques**

Ne touchez pas la face de lecture des disques. Prenez le disque par les bords afin que vos empreintes de doigts ne marquent pas la surface. Ne collez jamais de papier ni de ruban adhésif sur le disque.

### **Rangement des disques**

Après la lecture, rangez le disque dans son boîtier. N'exposez pas le disque aux rayons directs du soleil ni à des sources de chaleur et ne le laissez jamais dans une voiture garée en plein soleil.

### **Nettoyage des disques**

Les empreintes de doigts et la poussière sur le disque peuvent dégrader la qualité d'image et entraîner une distorsion du son. Avant la lecture, nettoyez le disque à l'aide d'un chifon doux et propre. Essuyez le disque du centre vers l'extérieur.

N'utilisez pas de solvants puissants tels que alcool, benzine, diluants, produits de nettoyage en vente dans le commerce ou vaporisateurs antistatiques destinés aux disques vinyle.

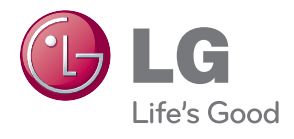